# **LAPORAN KERJA PRAKTEK PT. YOKBELI INDONESIA**

# <span id="page-0-0"></span>**PENGEMBANGAN SISTEM INFORMASI** *COMPANY PROFILE* **BERBASIS WEBSITE PADA PT. YOKBELI INDONESIA**

**EMIL TITO KARUNIA** 

**6304191179**

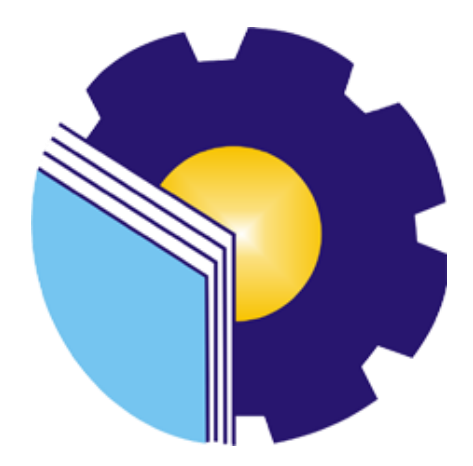

**JURUSAN TEKNIK INFORMATIKA PROGRAM STUDI REKAYASA PERANGKAT LUNAK POLITEKNIK NEGERI BENGKALIS 2023**

# **LAPORAN KERJA PRAKTEK** PT YOK BELI INDONESIA

<span id="page-1-0"></span>Ditulis sebagai salah satu syarat untuk menyelesaikan Kerja Praktek

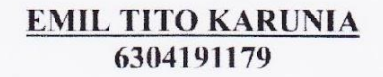

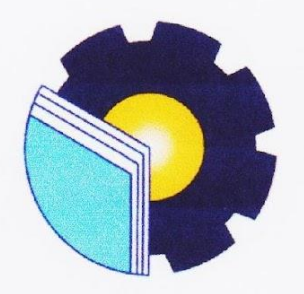

Bengkalis, 16 Agustus 2023

Pembimbing Lapangan Founder & CEO

ADITYA WIDYAWAN P, S.Kom, M.Si NIP.22091001

Dosen Pembimbing Program Studi Rekayasa Perangkat Lunak

FAJRI PROFESIO PUTRA, M.Cs NIP.198805072015041003

Disetujui

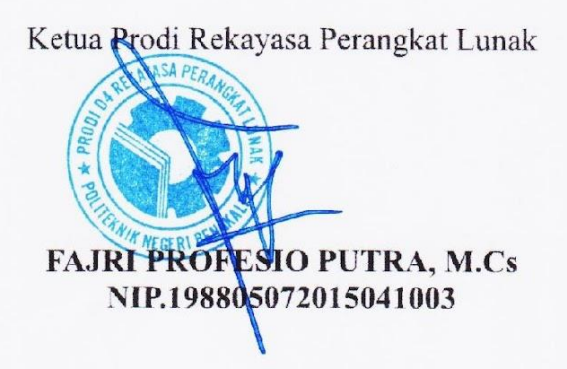

 $\mathbf{ii}$ 

# **KATA PENGANTAR**

<span id="page-2-0"></span>Alhamdulillahirobbil Alamin. Puji syukur kehadirat Allah SWT yang telah memberikan rahmat dan karunia-Nya sehingga mampu menyelesaikan Laporan Kerja Praktek ini. Tak lupa juga ucapan terima kasih kepada kedua orang tua yang telah banyak memberikan dorongan berupa *financial* serta semangat yang diberikan dari awal hingga selesainya laporan ini. Selanjutnya tidak lupa pula ucapan terima kasih kepada pihak-pihak yang mendukung dalam penyelesaian laporan kerja praktek ini antara lain:

- 1. Bapak Johny Custer, ST., MT selaku Direktur Politeknik Negeri Bengkalis.
- 2. Bapak Kasmawi, M.Kom, selaku Ketua Jurusan Teknik Informatik Politeknik Negeri Bengkalis.
- 3. Bapak Fajri Profesio Putra, M.Cs selaku Ketua Program Studi Rekayasa Perangkat Lunak.
- 4. Bapak Fajri Profesio Putra, M.Cs selaku Dosen Pembimbing Kerja Praktek Politeknik Negeri Bengkalis.
- 5. Aditya Widyawan Prima, S.Kom, M.Si selaku Founder dan CEO AWPMEDIA.id dan Marketplace YOKBELI.id.
- 6. Aditya Widyawan Prima, S.Kom, M.Si selaku pembimbing kerja praktek di PT. Yokbeli Indonesia.
- 7. Ibu Lidya Wati, M.kom selaku koordinator Kerja Praktek Program Studi Rekayasa Perangkat Lunak.
- 8. Kepada seluruh dosen Program Studi Sarjana Terapan Rekayasa Perangkat Lunak Politeknik Negeri Bengkalis yang telah membimbing penulisan dalam penyelesaian skripsi ini.

Perlu disadari bahwa dengan segala keterbatasan dalam pengerjaan Laporan Kerja Praktek ini masih jauh dari kata sempurna. Sehingga kritikan dan saran yang membangun sangat di harapkan demi kesempurnaan laporan ini kedepannya. Akhirnya semoga laporan ini dapat bermanfaat bagi semua pihak.

Bengkalis, Juli 2023

Emil Tito Karunia

# **DAFTAR ISI**

<span id="page-4-0"></span>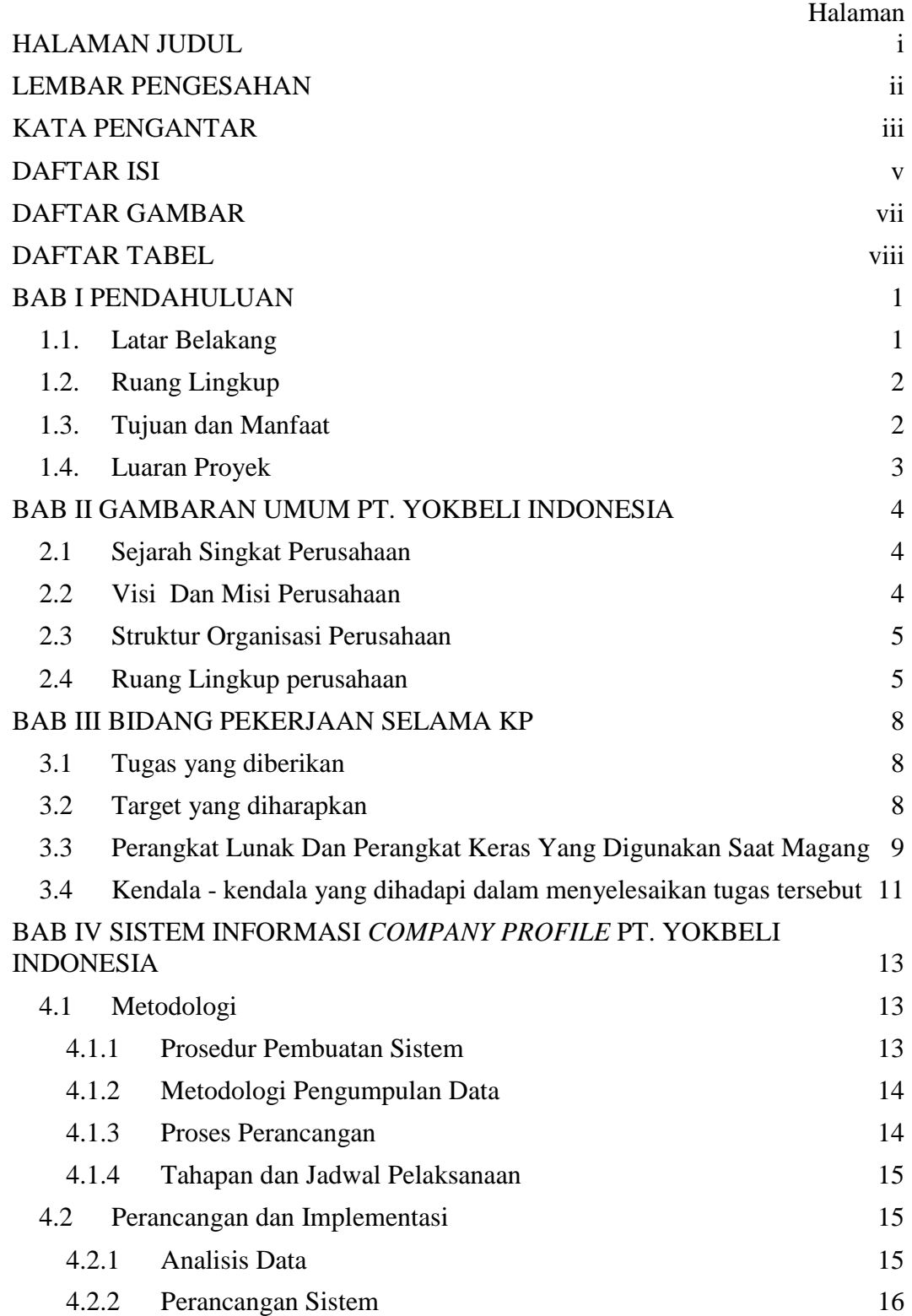

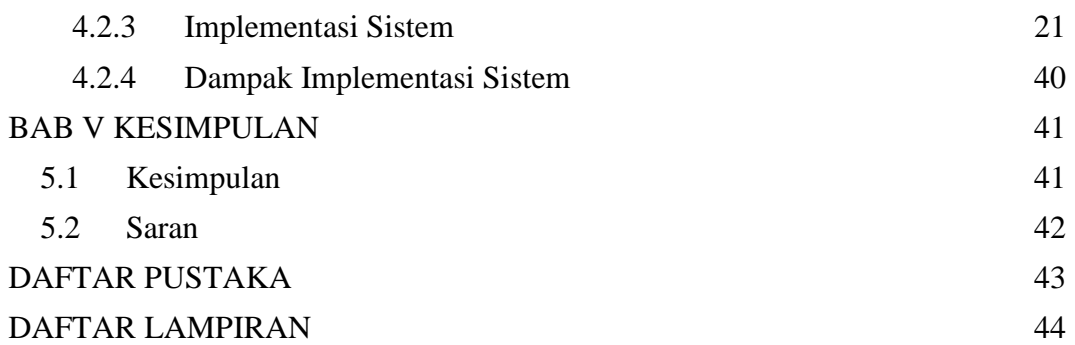

# **DAFTAR GAMBAR**

<span id="page-6-0"></span>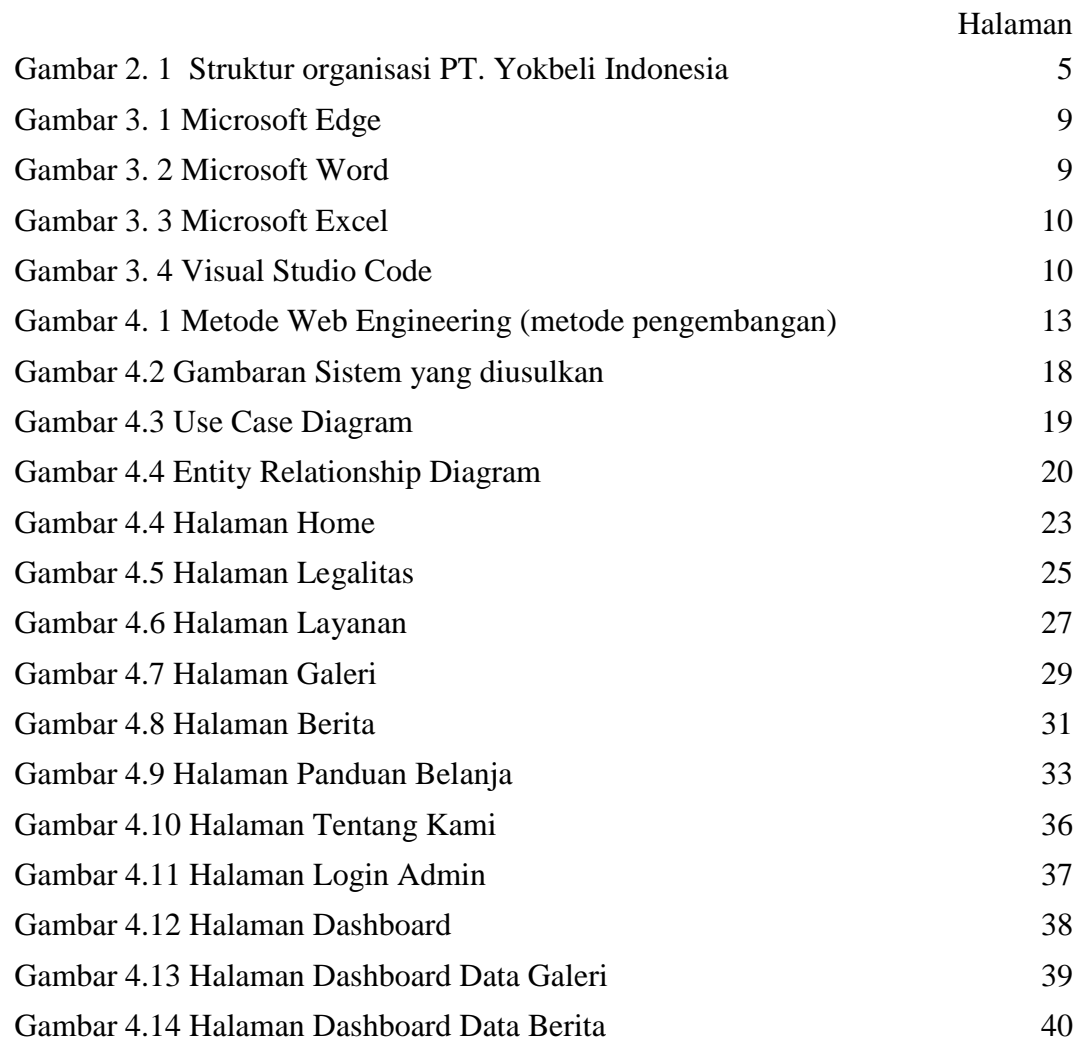

# **DAFTAR TABEL**

<span id="page-7-0"></span>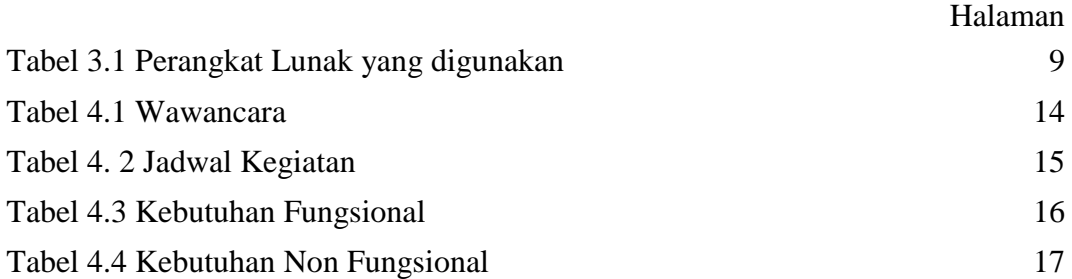

# **BAB I PENDAHULUAN**

#### <span id="page-8-2"></span><span id="page-8-1"></span><span id="page-8-0"></span>**1.1. Latar Belakang**

Kerja Praktek (KP) atau yang biasa disebut dengan *On the Job Training* (OJT) merupakan wadah untuk menuangkan ide atau gagasan mahasiswa dalam melakukan kegiatan nyata, sehingga kondisi ini membuat proses pemahaman selama dibangku kuliah lebih baik. Selain itu mahasiswa mendapatkan apa yang belum didapat selama di bangku kuliah (pengalaman baru) dan sebagai pengembangan proses ide yang selalu berkembang.

Berdasarkan hal tersebut perlu pelaksanaan kerja praktek disamping sebagai salah satu syarat kelulusan, juga untuk mendapatkan tenaga kerja siap pakai, terampil dan cekatan. Selain itu juga mahasiswa mampu menciptakan suatu karya yang bernilai tinggi. Salah satu cara untuk mewujudkan yaitu dengan cara menyelenggarakan mata kuliah kerja praktek, dimana mahasiswa dapat terjun langsung ke lapangan kerja agar lebih paham akan bidang yang digeluti.

Berdasarkan UU No. 20 tahun 2003 tentang Sistem Pendidikan Nasional menjelaskan bahwa Kerja Praktek (KP) merupakan salah satu muatan kurikulum suatu lembaga pendidikan. Dalam hal ini lembaga pendidikan yang dimaksud adalah lembaga pendidikan kejuruan. KP tersebut bertujuan untuk memberikan wawasan praktis berdasarkan teori-teori yang dipelajari di lembaga pendidikan kejuruan.

Bagi penulis sendiri latar belakang dilakukannya praktek kerja ini diantaranya yaitu penulis dapat menerapkan ilmu pengetahuan dalam dunia kerja secara langsung serta mendapatkan pengalaman dan juga sebagai salah satu syarat untuk dapat menyelesaikan pendidikan pada program studi D4-Rekayasa Perangkat Lunak.

Pada saat melakukan kerja praktek di PT. Yokbeli Indonesia penulis mengembangkan sistem *company profile* agar memiliki tampilan user interface yang lebih baik dan juga penambahan beberapa fitur yang belum ada seperti: fitur berita, galeri, faq, dan layanan perusahaan.

Menurut Nugraha, dkk (2021) Sistem Informasi *Company Profile* merupakan sebuah sistem berbasis web yang menyediakan layanan berupa informasi yang dapat memecahkan masalah pada perusahaan dan menghasilkan sebuah alternatif untuk menyediakan layanan informasi sekaligus menjadikan media untuk periklanan digital.

Perancangan sistem informasi *company profile* ini menggunakan metode pengembangan sistem yaitu *web engineering*. Menurut Rahmanto, Y. (2021) Pengembangan *web engineering* merupakan suatu proses yang digunakan untuk membuat aplikasi web berkualitas tinggi dan juga merupakan sekumpulan cara atau model yang digunakan untuk mengembangkan aplikasi web. diharapkan dengan adanya perubahan sistem ini, user dapat lebih nyaman secara penggunaan, dan lebih banyak mendapatkan informasi seputar perusahaan.

#### <span id="page-9-0"></span>**1.2. Ruang Lingkup**

Dalam pelaksanaan kerja praktek di PT. Yokbeli Indonesia penulis ditempatkan di bagian developer dan desainer sistem informasi *company profile*. Dimana penulis melakukan desain halaman website dan mengimplementasikan ke dalam kodingan agar sistem dapat berjalan.

Dalam laporan ini, penulis membangun sebuah pengembangan sistem informasi *company profile* untuk digunakan user mendapatkan informasi seputar perusahaan. Sistem informasi *company profile* ini dikembangkan dengan fokus pada implementasi di PT. Yokbeli Indonesia.

#### <span id="page-9-1"></span>**1.3. Tujuan dan Manfaat**

Tujuan dari Pelaksanaan kerja praktek ini adalah:

- a. Melatih mahasiswa untuk memahami dan membiasakan diri untuk dapat berada dengan lingkungan kerja sehingga lebih siap ketika terjun ke dunia kerja kemudian hari.
- b. Memperoleh pengalaman praktis sesuai dengan pengetahuan dan keterampilan program studi.
- c. Memperoleh kesempatan untuk menerapkan ilmu pengetahuan yang telah diperoleh dalam perkuliahan untuk diterapkan dalam lapangan kerja
- d. Menciptakan dan melahirkan sikap bertanggung jawab, disiplin, jujur, serta etika yang baik bersosialisasi dengan lingkungan sekitar.

Adapun manfaat dari pelaksanaan kerja praktek ini adalah:

- a. Mahasiswa dapat menerapkan ilmu pengetahuan dalam dunia kerja dengan secara nyata.
- b. Mahasiswa dapat memahami lebih dalam tentang dunia kerja dengan segala permasalahan yang dihadapi.
- c. Menambah wawasan pada mahasiswa kerja praktek tentang bagaimana proses dalam sebuah perusahaan dan pengetahuan pekerjaan apa saja yang dilakukan dalam sebuah perusahaan.
- d. Meningkatkan kerja sama antara pihak perusahaan dengan lembaga pendidikan khususnya Program Studi D4 Rekayasa Perangkat Lunak.

### <span id="page-10-0"></span>**1.4. Luaran Proyek**

Luaran yang dihasilkan pada penelitian ini adalah sebuah sistem informasi *company profile* PT. Yokbeli Indonesia menggunakan Framework Laravel yang bertujuan untuk menyampaikan visi misi perusahaan dan menjangkau masyarakat lebih luas.

# <span id="page-11-0"></span>**BAB II GAMBARAN UMUM PT. YOKBELI INDONESIA**

#### <span id="page-11-2"></span><span id="page-11-1"></span>**2.1 Sejarah Singkat Perusahaan**

PT. YOKBELI INDONESIA *Is full service* Marketplace, Digital Marketing Agency & IT Solution. Kami menyediakan Marketplace, layanan digital marketing untuk UMKM hingga perusahaan besar yang mencari partner untuk menghandle social media, menyediakan seluruh kebutuhan promosi, hingga IT Solution untuk bisnis Anda.

PT. Yokbeli Indonesia Adalah Perusahaan yang bergerak di bidang Digital Marketing Agency Pertama Kali didirikan pada awal tahun 2019 secara freelance dengan Nama Brand AWPMEDIA (awpmedia.id) dan secara resmi menjadi perusahaan dengan nama PT YOK BELI INDONESIA pada 02 September 2022 sekaligus lahirnya Marketplace YOKBELI.id. Didirikan atas keprihatinan terhadap banyaknya bisnis UMKM maupun Perusahaan yang masih belum bisa eksis di dunia Online. Tujuan Kami adalah membantu para pebisnis (UMKM) dan Perusahaan untuk bisa sukses go online dan mendukung perekonomian Indonesia lebih maju.

# <span id="page-11-3"></span>**2.2 Visi Dan Misi Perusahaan**

#### a. **Visi**

Menjadi Marketplace, Digital Marketing Agency Indonesia & IT Solution yang terpercaya, professional, dan berorientasi pada hasil yang diinginkan oleh klien.

#### b. **Misi**

Memberikan hasil terbaik kepada Klien dengan berfokus pada strategi yang efektif, tepat sasaran, dengan biaya terjangkau, guna terwujudnya IT untuk Kesuksesan Bisnis Klien

#### <span id="page-12-0"></span>**2.3 Struktur Organisasi Perusahaan**

Adapun struktur organisasi PT. Yokbeli Indonesia adalah sebagai berikut:

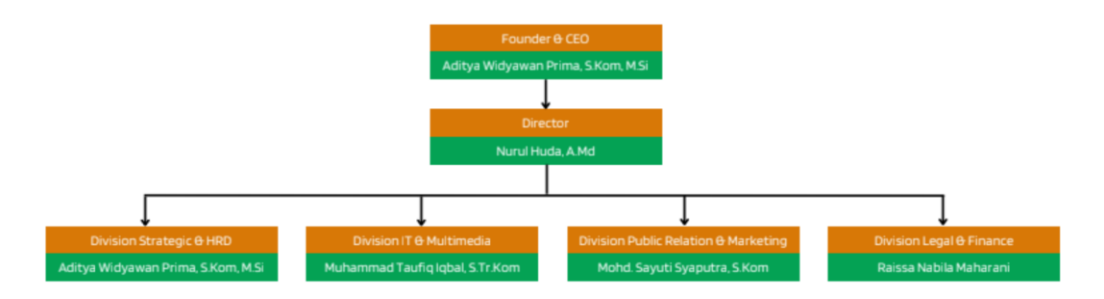

Gambar 2. 1 Struktur organisasi PT. Yokbeli Indonesia

- <span id="page-12-2"></span>1. Aditya Widyawan Prima, S.Kom, M,Si sebagai Founder & CEO
- 2. Nurul Huda, A.Md sebagai Director
- 3. Muhammad Taufiq Iqbal, S.Tr.Kom sebagai Division IT & Multimedia
- 4. Aditya Widyawan Prima, S.Kom, M,Si sebagai Division Strategic & HRD)
- 5. Mohd. Sayuti Syaputra, S.Kom sebagai Division Public Relation & Marketing
- 6. Raissa Nabila Maharani sebagai Division Legal & Finance

#### <span id="page-12-1"></span>**2.4 Ruang Lingkup perusahaan**

PT. Yokbeli Indonesia merupakan marketplace yang kaya akan manfaatnya, dimana peruntukannya adalah bagi Masyarakat Indonesia yang selama ini mempunyai Usaha/Barang/Jasa yang diperjualbelikan, maupun Masyarakat yang tidak memiliki Usaha/Barang/Jasa bisa mendapatkan cuan dengan bisa mendaftarkan diri untuk menjadi Kurir Lokal dan juga bisa mengikuti Program Afiliasi dari Yok Beli Indonesia, disamping terdapat proses jual beli antara Penjual maupun Pembeli, setiap transaksi yang sukses juga mengandung nilai amal ibadah yakni diperuntukkan untuk Sedekah rencananya dengan bekerjasama dengan BAZNAS (Badan Amil Zakat Nasional) yang ada di masing-masing wilayah Penjual. Juga terdapat menu Diskusi berbentuk Forum, dengan berbagai Topik

yakni SHARE (Sharing Informasi), LOWKER (Lowongan Pekerjaan), dan PROJECT (Informasi Proyek).

Beberapa layanan yang tersedia pada PT. Yokbeli Indonesia:

- 1. YokBeli, merupakan marketplace yang menyediakan berbagai macam kebutuhan untuk anda.
- 2. Ourlink, Jika Anda mencari tautan TERBAIK di aplikasi bio untuk memperpanjang batasan Instagram satu tautan, cobalah OURLINK, pembuat situs web mini yang membantu membagikan situs web, profil sosial, blog, musik, video, toko online Anda dengan mudah dan efektif dengan Hanya Satu Tautan
- 3. AWP Wedding, melayani jasa pembuatan undangan pernikahan website yang canggih dan mudah digunakan.
- 4. AWP Course, satu Link Untuk Semua Pembelajaran Berbagai pilihan ecourse yang memungkinkan anda untuk belajar Bisnis, Digital Marketing, Advertising, dan optimasi Social Media hingga pelajaran sekolah[.](https://www.awpcourse.my.id/)
- 5. AWP Donasi, melayani Jasa Pembuatan Website dan Sistem Donasi Profesional, yang terintegrasi sempurna dengan Payment Gateway serta Notifikasi Whatsapp kepada Donatur.
- 6. AWP Android, Melayani UKM atau corporate untuk membangun sebuah aplikasi Android yang dapat digunakan untuk kebutuhan bisnis.
- 7. AWP Video, Jasa Pembuatan Video Animasi untuk kebutuhan penjelasan dari suatu produk dan branding. Dengan visual maka produk atau brand akan mudah dikenal dan menunjang promosi bisnismu agar semakin melejit.
- 8. AWP Website, Melayani UKM atau corporate untuk membangun sebuah website yang dapat digunakan untuk kebutuhan bisnis.
- 9. AWP Domain, Melayani Jasa Sewa Domain untuk kebutuhan Bisnis Online Anda serta meningkatkan Profesional & Konversi Bisnis Anda.
- 10. AWP Hosting, Kami menyediakan layanan Web Hosting dengan spesifikasi terbaik dan handal untuk membantu meningkatkan konversi bisnis Anda
- 11. AWP Desain, [Jasa Desain Grafis berbagai kebutuhan Bisnis Anda. Layanan](https://awpmedia.id/)  [Desain Promosi Produk Anda secara Elegan, Menarik dan Profesional.](https://awpmedia.id/)
- 12. AWP Feed, Layanan Jasa desain feed Social Media professional, Termurah dan Termudah
- 13. AWP CiVi, Kami Menyediakan pembuatan Curriculum Vitae Digital untuk keperluan anda
- 14. AWP Cloud, Melayani Jasa Sewa penyimpanan Data Anda secara Online / Cloud, yang dapat diakses dimanapun Anda berada, serta tersimpan dengan sangat aman.
- 15. OrderToko merupakan Web Themes yang Mudah Digunakan Untuk Menjalankan Bisnis Seperti Bisnis Anda. OrderToko Biasanya diGunakan oleh para pebisnis Kuliner, Retail, Dan Produk Lainnya
- 16. AWP Travel, Jasa penjualan tiket pesawat, voucher hotel, Paket Umroh, PPOB(PLN, BPJS, Telp dll), jasa kirim uang, dan jasa pengiriman barang atau dokumen serta keagenan bisnis tour travel
- 17. AWP Membership, Kami menyediakan Jasa Pembuatan Sistem Membership yang profesional lengkap dengan data statistik penjualan
- 18. AWP Consulting, Memberikan bimbingan dan masukan terhadap bisnis yang akan dijalankan atau yang sedang berjalan, agar dapat tumbuh lebih baik lagi.

# **BAB III BIDANG PEKERJAAN SELAMA KP**

#### <span id="page-15-2"></span><span id="page-15-1"></span><span id="page-15-0"></span>**3.1 Tugas yang diberikan**

#### 3.1.1 Merancang Dan Membangun Sistem Informasi *Company Profile*

Pada proses pertama penulis melakukan desain halaman website, terlebih dahulu penulis mencari referensi dari beberapa sistem informasi *company profile* yang telah ada sebelumnya. Setelah didapatkan beberapa referensi, maka dilanjutkan dengan penyesuaian desain dengan informasi perusahaan yang ingin ditampilkan.

Selanjutnya, proses dilanjutkan dengan implementasi desain tersebut kedalam bentuk coding, setelah selesai tahap coding selanjutnya penulis menunjukkan hasil tersebut kepada pembimbing KP. Pembimbing KP akan mengecek hasil tersebut, dan memberikan arahan dan penyesuaian pada sistem tersebut, dari hasil review oleh pembimbing KP maka penulis selanjutnya akan melakukan revisi pada desain dan sistem tersebut.

# 3.1.2 Melakukan Hosting Website

Proses selanjutnya setelah rancang bangun sistem selesai, penulis diarahkan untuk melakukan hosting sistem tersebut menggunakan domain yang telah diberikan agar dapat dijalankan dan berfungsi semestinya.

#### <span id="page-15-3"></span>**3.2 Target yang diharapkan**

Selama pelaksanaan Kerja Praktek (KP) di PT. Yokbeli Indonesia selama 16 minggu, terdapat beberapa target yang ingin dicapai. Targettarget tersebut meliputi memahami dunia kerja di bidang IT, memanfaatkan pengetahuan dan keterampilan di bidang IT sebagai peluang dalam karier, serta mampu membuat website, terutama yang berisi informasi. Dalam mencapai target ini, diharapkan pengalaman dalam dunia kerja IT dapat diperoleh, peluang karir dapat diperluas, dan kemampuan dalam merancang serta mengembangkan website dengan fokus pada penyampaian informasi yang efektif dapat dikuasai.

## <span id="page-16-0"></span>**3.3 Perangkat Lunak Dan Perangkat Keras Yang Digunakan Saat Magang**

## 3.3.1 Perangkat lunak

Berikut adalah perangkat lunak yang kami gunakan untuk menunjang kinerja:

<span id="page-16-2"></span><span id="page-16-1"></span>

| NO             | Nama<br>aplikasi  | Kegunaan                                                                                                    | Gambar                        |  |
|----------------|-------------------|----------------------------------------------------------------------------------------------------|-------------------------------|--|
| $\mathbf{1}$   | Microsoft<br>Edge | Microsoft Edge adalah<br>peramban web modern yang<br>dikembangkan oleh Microsoft.<br>Ia menawarkan kecepatan,<br>keamanan, dan fitur-fitur<br>seperti integrasi dengan<br>layanan Microsoft dan tampilan<br>terbagi untuk multitasking.<br>Tersedia untuk berbagai<br>platform. | Gambar 3. 1 Microsoft<br>Edge |  |
| $\overline{2}$ | Microsoft<br>Word | Microsoft Word adalah<br>program pengolah kata yang<br>dikembangkan oleh<br>Microsoft. Ia digunakan<br>untuk membuat dan<br>mengedit dokumen teks<br>dengan fitur-fitur seperti                                                                                                 | Gambar 3. 2 Microsoft<br>Word |  |

<span id="page-16-3"></span>Tabel 3.1 Perangkat Lunak yang digunakan

<span id="page-17-0"></span>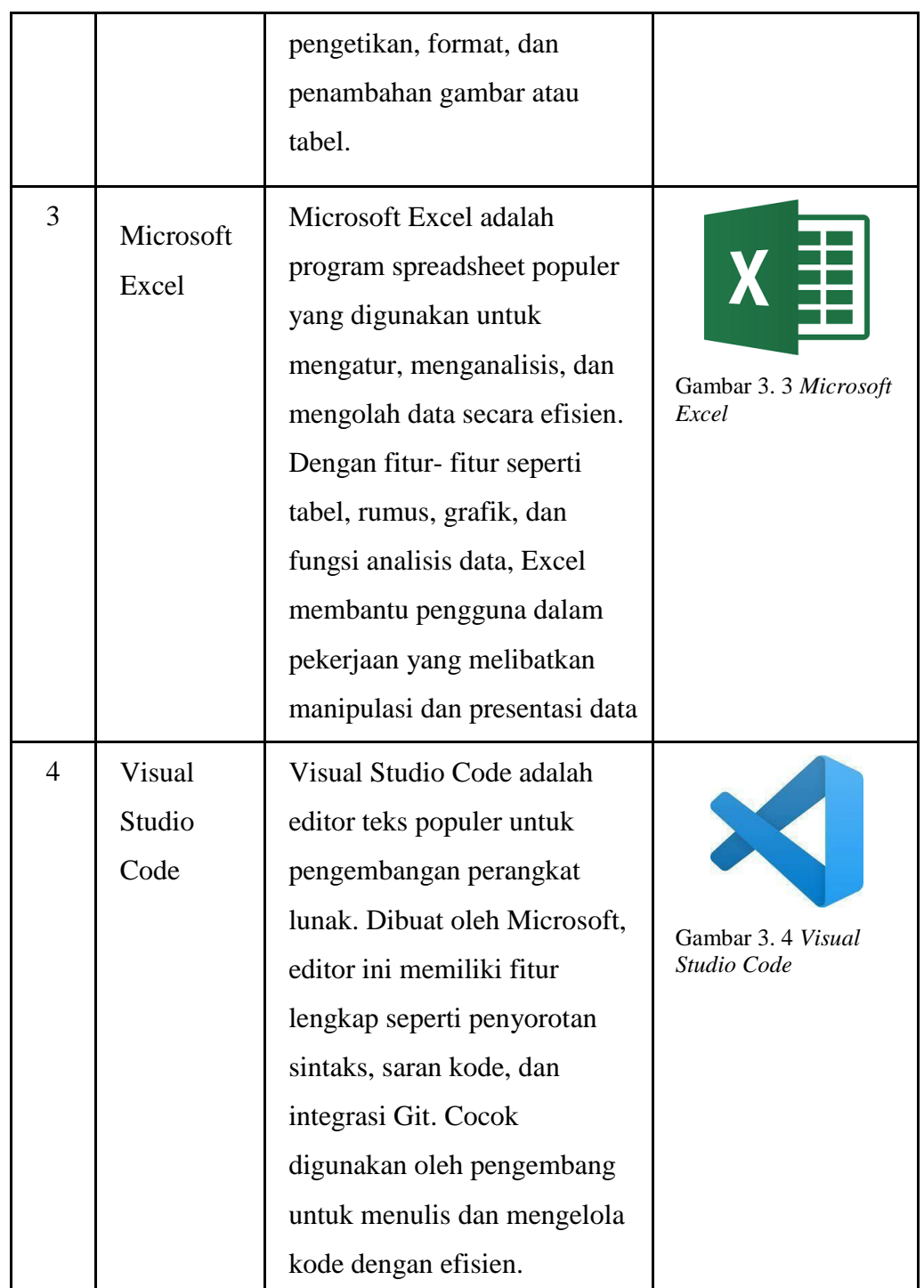

# <span id="page-17-1"></span>3.3.2 Perangkat keras

Berikut adalah perangkat keras yang kami gunakan saat melakukan praktek kerja lapangan di badan pusat statistik:

#### 1. Laptop Asus X441U

Laptop Asus X441U adalah salah satu model laptop yang diproduksi oleh Asus. Laptop ini memiliki desain yang ringkas dan dilengkapi dengan fitur yang memadai untuk kebutuhan sehari-hari. Berikut adalah spesifikasi laptop asus X441U:

- Prosesor: Laptop Asus X441U dilengkapi dengan prosesor
- Intel Core i3-7100U dengan kecepatan 2,4 GHz. RAM:
- Laptop ini memiliki kapasitas RAM sebesar 4GB DDR4.
- Penyimpanan: Laptop Asus X441U dilengkapi dengan penyimpanan HDD (Hard Disk Drive) berkapasitas 1TB
- 2. Hp android OPPO A5 2020

Oppo A5 2020 adalah salah satu model smartphone yang diproduksi oleh Oppo. Smartphone ini menawarkan fitur-fitur yang memadai untuk penggunaan sehari-hari. Berikut adalah spesifikasi Oppo A5 2020:

- Layar: Oppo A5 2020 memiliki layar IPS LCD 6,5 inci dengan resolusi 720 x 1600 piksel
- Prosesor: Smartphone ini dilengkapi dengan prosesor
- Qualcomm Snapdragon 665 dengan kecepatan clock 2.0 GHz
- RAM: Oppo A5 2020 memiliki RAM sebesar 3GB
- Penyimpanan: Smartphone ini dilengkapi dengan penyimpanan internal berkapasitas 64GB

#### <span id="page-18-0"></span>**3.4 Kendala - kendala yang dihadapi dalam menyelesaikan tugas tersebut**

Selama melaksanakan magang di PT Yokbeli Indonesia, penulis menghadapi beberapa kendala, antara lain:

1. Dalam proses perancangan *user interface*, penulis mengalami kesulitan dalam perancangannya. Desain seperti apa yang baik menurut perusahaan

dan juga pengguna nantinya. Oleh karena itu, penulis melakukan beberapa kali desain ulang pada *user interface* dengan melihat referensi dari *user interface* yang sudah ada sebelumnya dan disesuaikan dengan konsep website perusahaan yang diinginkan.

2. Pada proses penghostingan, penulis mendapatkan masalah pada bagian settingan fitur upload file gambar bagian admin untuk kelola halaman dashboard berita dan galeri. Pada penggunaan laravel, ada sedikit settingan yang perlu dilakukan untuk menjalankan fitur tersebut, yaitu dengan melakukan symlink file pada file 'compro/storage/app/public' ke 'compro/public/storage', dengan menghapus file storage tersebut.

Dengan kesabaran dan semangat belajar, penulis berupaya mengatasi kendala-kendala ini dan meningkatkan kemampuan serta kepercayaan diri dalam menjalani magang di PT Yokbeli Indonesia.

# **BAB IV**

# <span id="page-20-1"></span><span id="page-20-0"></span>**SISTEM INFORMASI** *COMPANY PROFILE* **PT. YOKBELI INDONESIA**

#### <span id="page-20-2"></span>**4.1 Metodologi**

#### <span id="page-20-3"></span>**4.1.1 Prosedur Pembuatan Sistem**

Metode yang digunakan untuk pengembangan sistem ini adalah Metode *Web Engineering.* Adapun alur yang terdapat pada metode Web Engineering dalam pengembangan Sistem *Company Profile* PT. Yokbeli Indonesia.

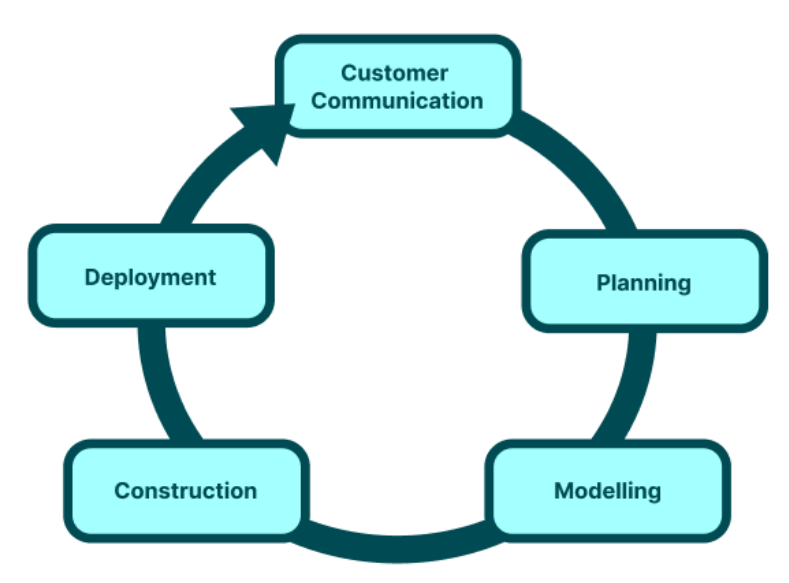

Gambar 4. 1 Metode *Web Engineering* (metode pengembangan)

<span id="page-20-4"></span>1. *Customer Communication* (Komunikasi)

Pada tahapan ini penulis telah berkomunikasi dengan user atau pengguna sistem yang akan dibangun ini untuk mengetahui apa saja yang diinginkan oleh user dan apa saja kebutuhan user serta kebutuhan sistem yaitu dari sisi input dan output yang akan dihasilkan serta fasilitas apa saja yang harus ada pada sistem ini nantinya. Hasil wawancara dapat dilihat pada pembahasan Metodologi Pengumpulan Data.

2. *Planning* (Perencanaan)

Pada tahapan ini penulis harus merencanakan semua kebutuhan yang diperlukan dalam pengembangan sistem ini agar berjalan lancar.

3. *Modelling* (Pemodelan)

Pada tahapan pemodelan ini, penulis melakukan analisa terhadap sistem yang berjalan, menganalisa kebutuhan sistem yang akan dikembangkan seperti *use case* diagramnya.

4. *Construction* (Konstruksi)

Pada tahapan ini penulis melakukan pengkodingan sistem menggunakan alat serta teknologi rekayasa web dalam membangun aplikasi yang telah dirancang.

5. *Deployment* (Penyebaran)

Selanjutnya, tahapan penyebaran adalah pemasangan serta konfigurasi aplikasi yang telah disesuaikan dengan lingkungan dimana aplikasi akan dipasang

# <span id="page-21-0"></span>**4.1.2 Metodologi Pengumpulan Data**

Pada tahapan ini dilakukan wawancara kepada pembimbing lapangan KP di PT. Yokbeli Indonesia yaitu bapak Aditya Widyawan Prima, S.Kom, M.Si. Dengan hasil yang didapat sebagai berikut:

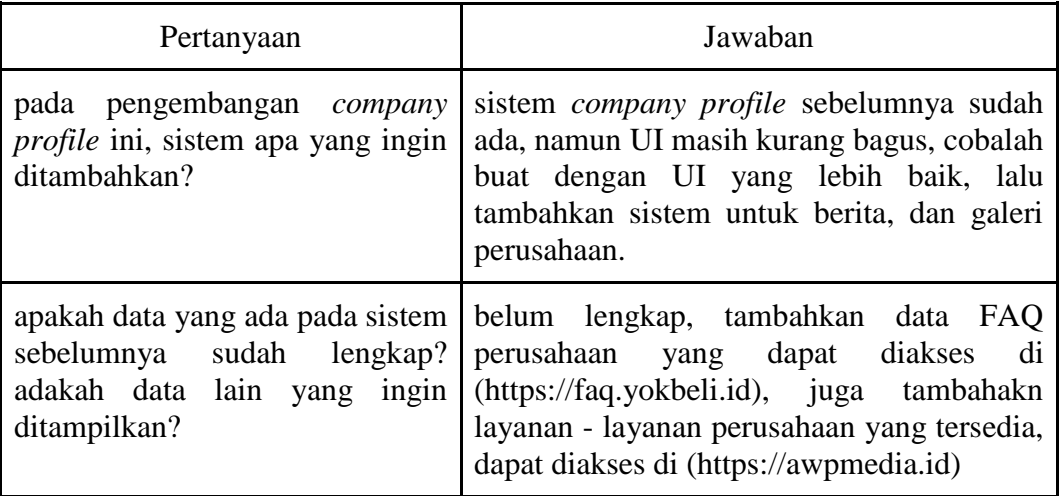

<span id="page-21-2"></span>Tabel 4.1 Wawancara

#### <span id="page-21-1"></span>**4.1.3 Proses Perancangan**

Tahapan selanjutnya adalah perencanaan sistem yang terdiri dari rencana sistem yang diusulkan, tahapan akan penulis uraikan pada tahapan selanjutnya, yakni: Prosedur Pembuatan Sistem.

#### <span id="page-22-0"></span>**4.1.4 Tahapan dan Jadwal Pelaksanaan**

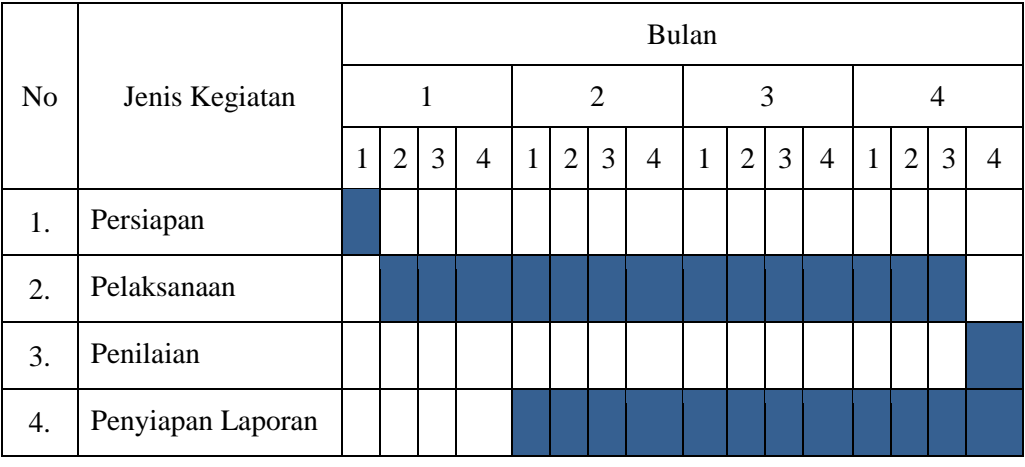

<span id="page-22-3"></span>Tabel 4. 2 Jadwal Kegiatan

# <span id="page-22-1"></span>**4.2 Perancangan dan Implementasi**

# <span id="page-22-2"></span>**4.2.1 Analisis Data**

A. Data

Rancang bangun sistem *company profile* PT. Yokbeli Indonesia membutuhkan beberapa data pendukung dalam proses perancangan dan implementasi. Adapun data yang dibutuhkan didapatkan dari hasil wawancara adalah data perusahaan seperti: visi & misi, latar belakang perusahaan, dan layanan yang tersedia.

B. Alat

Dalam tahap ini dilakukan perancangan untuk menyelesaikan masalah yang ditemukan pada tahap development, tahap ini dibagi menjadi dua bagian, yaitu:

- 1. Kebutuhan Hardware
	- a. Processor intel® CoreTM i3-6100U CPU @ 2.3GHz (4 CPUs)
	- b. Random access memory (RAM) 8 GB DDR3 1600MHz
- 2. Kebutuhan Software
	- Sistem operasi : Windows 10
	- Bahasa pemrograman : PHP
	- Text Editor : Visual Studio Code
- Database: MySQL
- Framework : Laravel

#### <span id="page-23-0"></span>**4.2.2 Perancangan Sistem**

Metode yang digunakan untuk pengembangan sistem ini adalah Metode *Web Engineering.* Adapun alur yang terdapat pada metode Web Engineering dalam pengembangan Sistem *Company Profile* PT. Yokbeli Indonesia.

1. *Customer Communication* (Komunikasi)

Pada tahapan ini peneliti melakukan wawancara terkait sistem yang akan dibangun, melalui zoom meeting dapat disimpulkan bahwa sistem yang ingin dibangun adalah penyesuaian data – data yang telah ada pada sistem lama, dengan penambahan fitur baru seperti berita, galeri, faq perusahaan, dan menampilkan layanan perusahaan yang ada.

Selanjutnya, dalam tahapan Customer Communication ini peneliti melakukan analisis kebutuhan fungsional dan kebutuhan non fungsional sistem *Company Profile* PT. Yokbeli Indonesia, yaitu:

A. Kebutuhan Fungsional

Kebutuhan fungsional merupakan fungsi – fungsi yang dibutuhkan dalam sistem. Kebutuhan fungsional sistem *Company Profile* PT. Yokbeli Indonesia terlihat pada tabel dibawah ini:

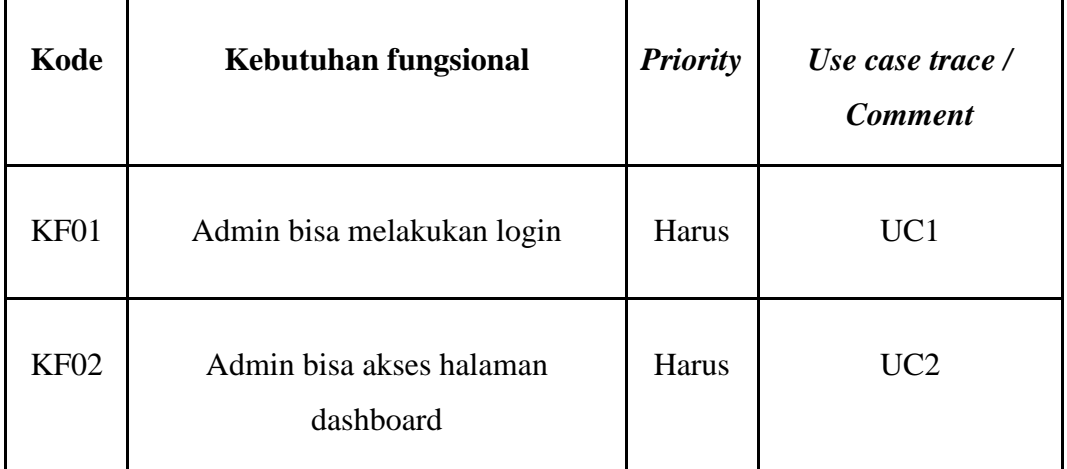

<span id="page-23-1"></span>Tabel 4.3 Kebutuhan Fungsional

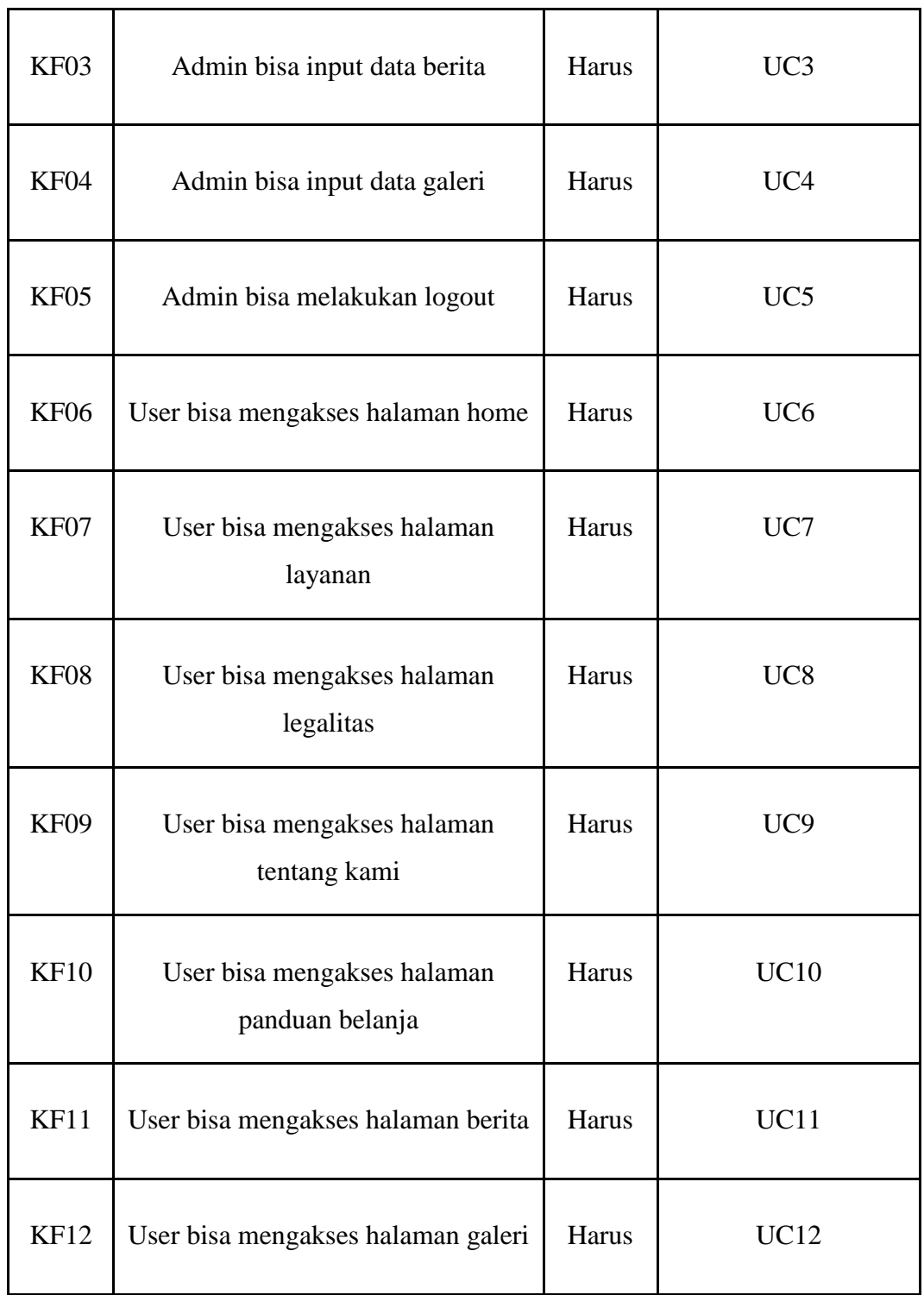

# B. Kebutuhan Non Fungsional

Adapun kebutuhan non fungsional pada sistem *Company Profile* PT. Yokbeli Indonesia terlihat pada tabel dibawah ini:

<span id="page-25-1"></span>Tabel 4.4 Kebutuhan Non Fungsional

| <b>Parameter</b>  | Kebutuhan                                                                                                    |
|-------------------|----------------------------------------------------------------------------------------------------|
| <i>Usability</i>  | Sistem pendukung keputusan pemilihan judul skripsi<br>terbaik terdiri dari user mahasiswa.                                           |
| Portability       | Sistem dibangun<br>menggunakan platform<br>web<br>sehingga dapat diakses dari perangkat yang memiliki<br>akses internet, dan browser |
| Bahasa Komunikasi | Menggunakan bahasa indonesia & bahasa inggris                                                                                        |

# 2. *Planning* (Perencanaan)

Tahapan selanjutnya adalah perencanaan sistem yang terdiri dari rencana sistem yang diusulkan. Berdasarkan hasil Customer Communication, berikut adalah rancangan sistem *Company Profile* PT. Yokbeli Indonesia yang akan diusulkan, dapat terlihat pada gambar dibawah ini.

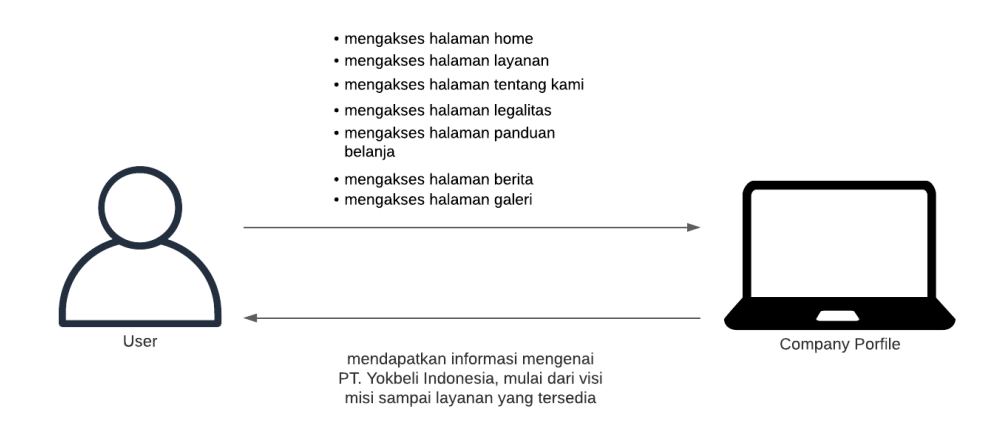

Gambar 4.2 Gambaran Sistem yang diusulkan

<span id="page-25-0"></span>Berdasarkan rancangan sistem yang diusulkan yaitu aktor admin memiliki hak akses mengelola dashboard sistem untuk meng-update data berita dan galeri pada sistem. Sedangkan, aktor user memiliki hak akses untuk melihat informasi mengenai perusahaan pada sistem.

3. *Modelling* (Pemodelan)

Pada tahapan ini dilakukan pemodelan/perancangan pada sistem *company profile* PT. Yokbeli Indonesia dilakukan perancangan use case diagram.

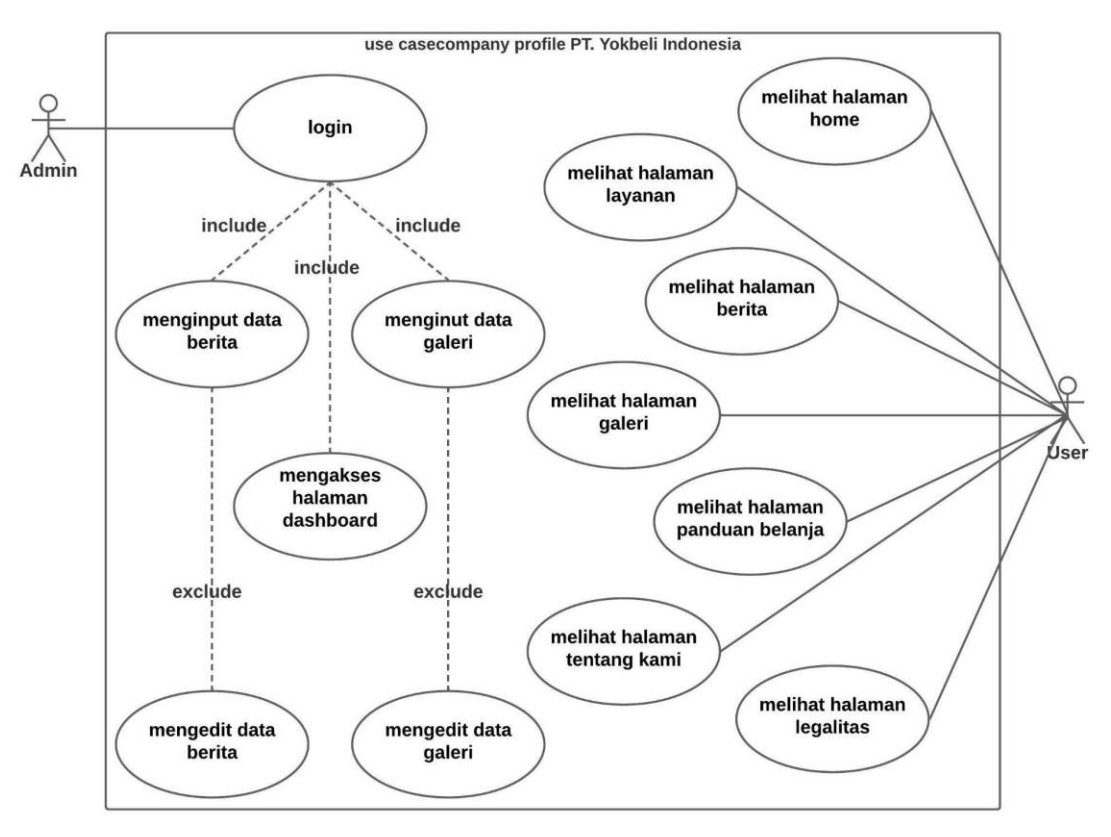

A. Use Case Diagram

Gambar 4.3 Use Case Diagram

<span id="page-26-0"></span>Pada gambar diatas aktor admin dapat melakukan login, mengakses halaman dashboard, menginput data berita, mengedit data berita, menginput data galeri, dan mengedit data galeri. sedangkan aktor user dapat melihat halaman home, halaman berita, halaman galeri, halaman layanan, halaman legalitas, halaman tentang kami, dan halaman panduan belanja.

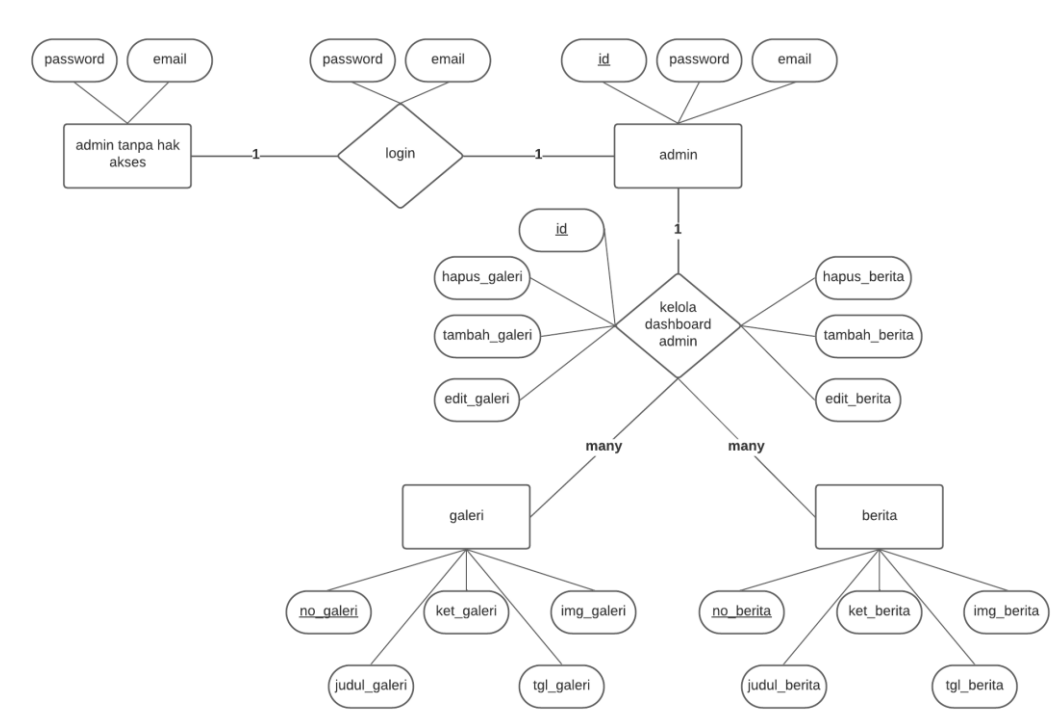

## B. *Entity Relationship* Diagram

Gambar 4.4 *Entity Relationship* Diagram

<span id="page-27-0"></span>*Entity Relationship* Diagram merupakan hubungan antara setiap tabel yang ada di database sistem *company profile* PT. Yokbeli Indonesia. Pada gambar diatas dijelaskan kalau admin dapat mengelola data yang ada pada halaman dashboard, data tersebut adalah data galeri dan berita.

#### 4. *Construction* (Konstruksi)

Pada tahap ini rancangan penulis yang telah lakukan diimplementasikan ke dalam bentuk kodingan untuk menghasilkan tampilan yang memiliki fungsi sesuai dengan rancangan yang telah dibuat. Dalam penerapannya digunakan sebuah *framework* PHP yaitu laravel. Hasil dari implementasi sistem dapat dilihat pada pembahasan selanjutnya, yakni: Implementasi Sistem.

## 5. *Deployment* (Penyebaran)

Pada tahap ini dilakukan penyebaran dari sistem yang telah dibuat kepada user dengan cara hosting sistem tersebut ke domain yang telah disediakan oleh perusahaan agar dapat dijalankan/digunakan oleh user dan berfungsi semestinya

### <span id="page-28-0"></span>**4.2.3 Implementasi Sistem**

Berikut adalah uraian dari beberapa bagian tampilan sistem yang sudah dirancang menggunakan bahasa PHP dengan menggunakan framework laravel.

1. Halaman Home

Halaman home adalah halaman utama yang menampilkan beberapa informasi mengenai profil perusahaan, di dalamnya terdapat *hero section*, layanan, berita, galeri, dan kontak.

```
Code:
<section id="hero">
     <div class="container h-100">
       <div class="row h-100">
         <div class="col-md-6 hero-tagline my-auto">
            <h1>Belanja Cepat, Banyak Manfaat.</h1>
            <p><span class="fw-bold">Yok Beli,</span>
Marketplace Riau Pertama Sebagai Mitra Toko Daring LKPP-
RI. < /p <button class="button-lg-primary">Mulai 
Belanja</button>
            <a href="">
              <img src="assets/img/Button Arrow.png" alt="">
            </a>
        \langle div>
      \langle/div\rangle <img src="assets/img/yokbeli-hero2.png" alt=""
class="img-hero position-absolute end-0 bottom-0">
    \langlediv>
   </section>
```
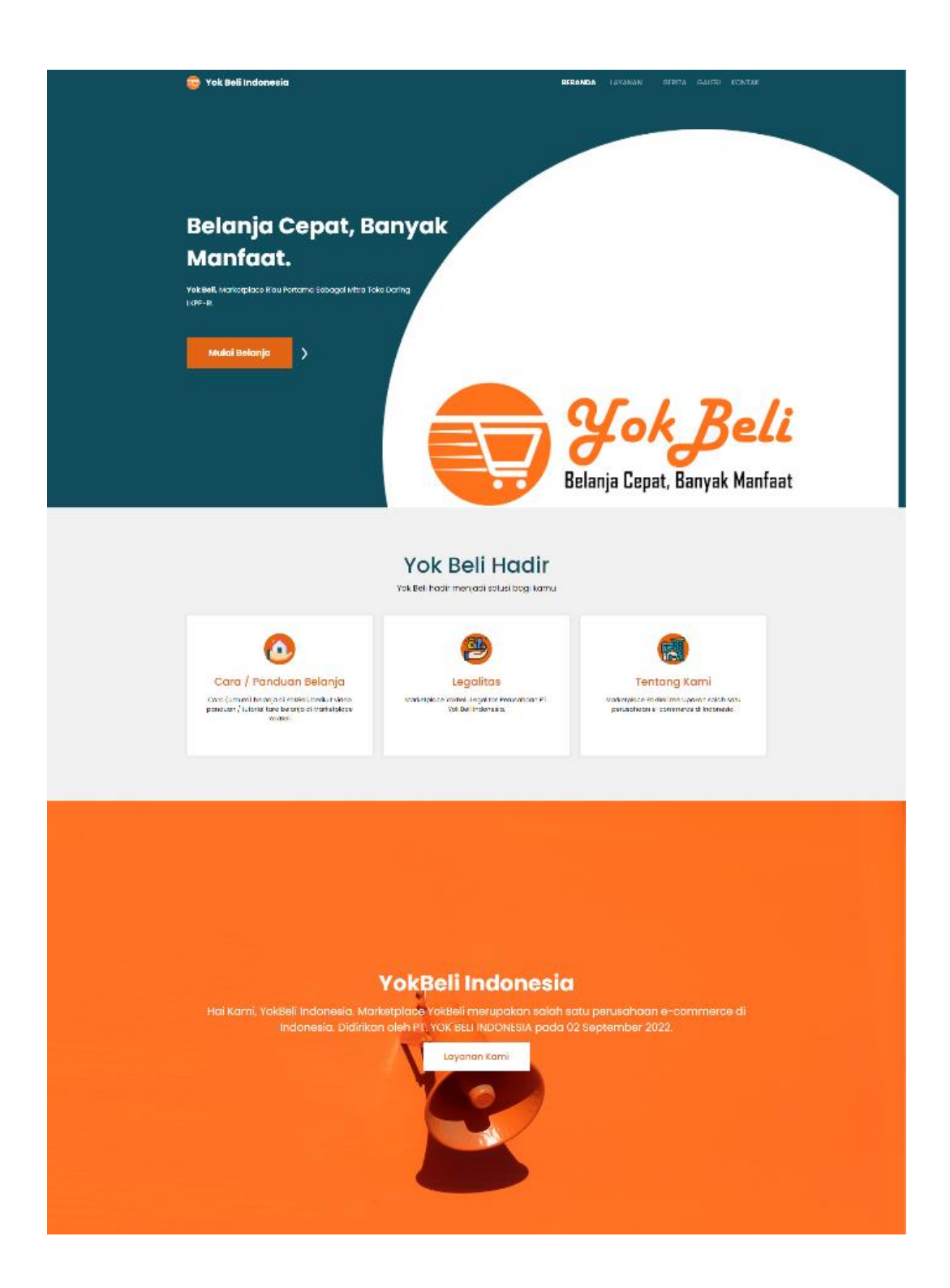

#### **Berita Untuk Mu**

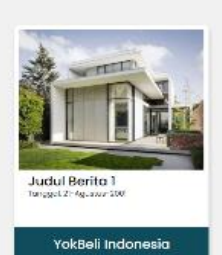

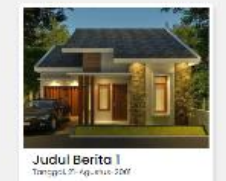

YokBeli Indonesia

Judul Berita T

**YokBell Indonesio** 

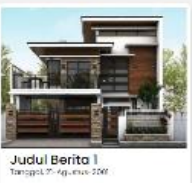

YokBeli Indonesia

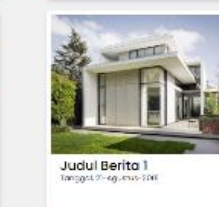

YokBell Indones

# Galeri Untuk Mu

YokBell Indonesia

Judul Berita 1

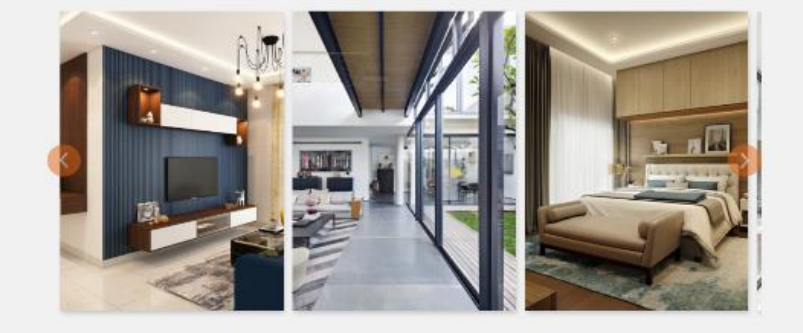

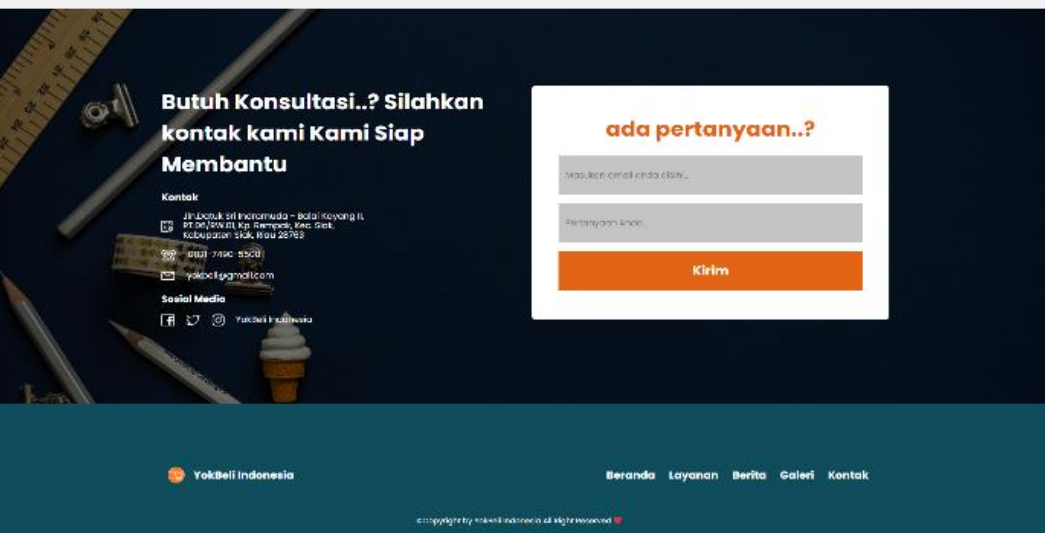

<span id="page-30-0"></span>Gambar 4.4 Halaman Home

2. Halaman Legalitas

Halaman Legalitas adalah halaman yang menampilkan legalisasi dari perusahaan PT. Yokbeli Indonesia.

```
Code:
\langleli>
                       <h3 class="title">SERTIFIKAT PENDAFTARAN 
PERUSAHAAN DARI KEMENKUMHAM RI</h3>
                        <p>Nomor : AHU-036252.AH.01.30.Tahun 
2022</p>
                       <a href="#">Read More</a>
                       <span class="circle"></span>
                      \epsilonspan class="date">May 12, 2023 - -
</span>
                  \langle/li>
                  \langleli\rangle <h3 class="title">NPWP PERUSAHAAN</h3>
                       <p>60.850.518.6-222.000</p>
                       <a href="#">Read More</a>
                       <span class="circle"></span>
                      \epsilonspan class="date">May 12, 2023 - -
</span>
                  \langle/li>
                  \langleli>
                       <h3 class="title">NOMOR INDUK BERUSAHA 
(NIB)</h3> <p>Nomor : 0509220148166</p>
                       <a href="#">Read More</a>
                       <span class="circle"></span>
                       <span class="date">Sep 5, 2022 - -</span>
                  \langle/li>
```
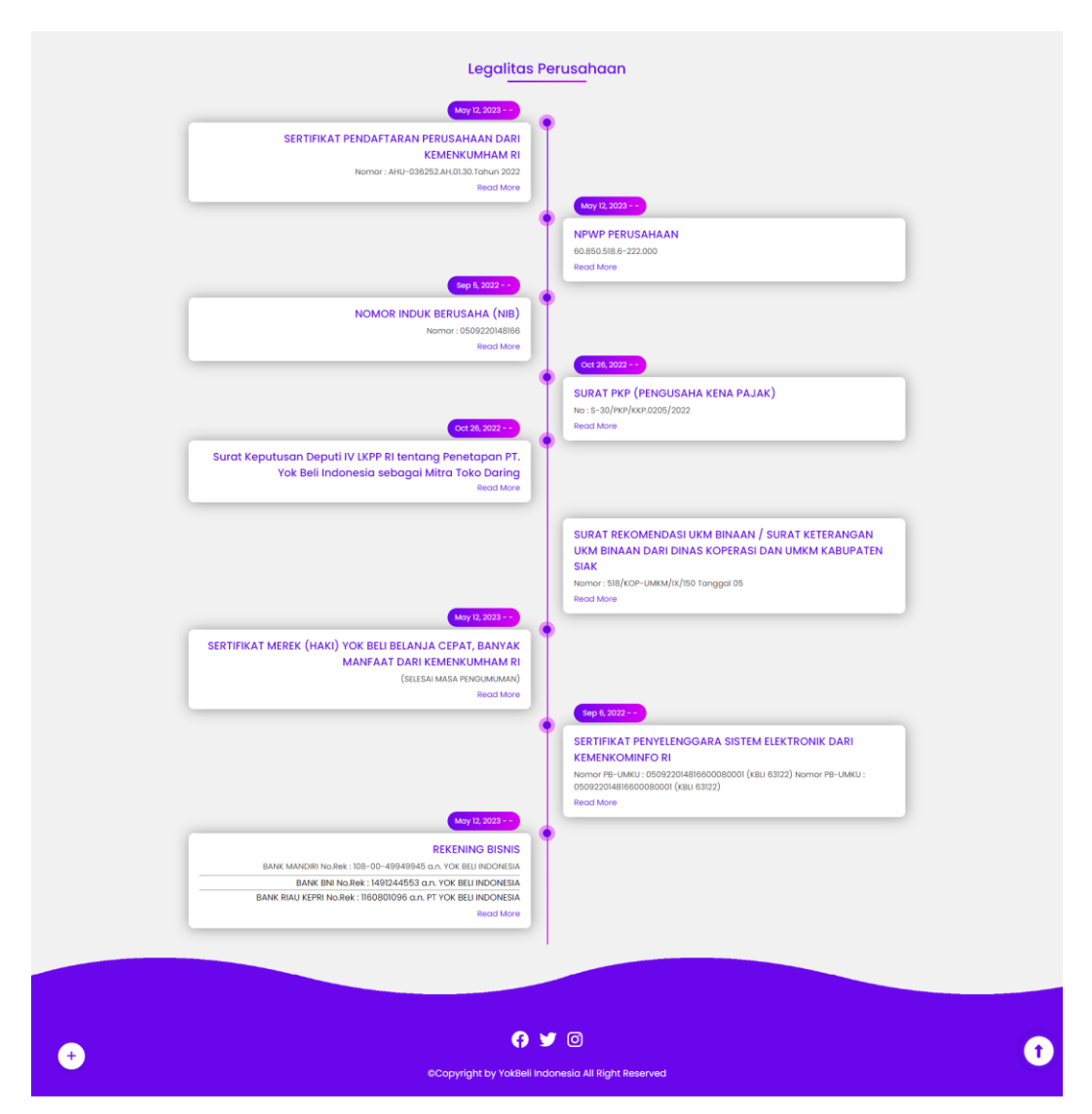

<span id="page-32-0"></span>Gambar 4.5 Halaman Legalitas

## 3. Halaman Layanan

Halaman Layanan adalah halaman yang menampilkan berbagai macam layanan yang tersedia dari PT. Yokbeli Indonesia, seperti: YokBeli, Ourlink, AWP Wedding, AWP Course,AWP Donasi, AWP Android, AWP Video, AWP Website, AWP Domain, AWP Hosting, AWP Desain, AWP Feed, AWP CiVi, AWP Cloud, OrderToko, AWP Travel, AWP Membership, dan AWP Consulting.

```
Code:
          <div class="content">
              <div class="contentBx active" id="content1">
                   <div class="card">
                       <div class="imgBx">
                            <img src="assets/img/our-team-
img/layanan-kami/yokbeli.png" alt="">
                      \langle div>
                       <div class="textBx">
                            <h2>Order Toko<br><b>Sewa Toko 
Online</b></h2>
                            <ul class="sci">
                                <li><a href="#"><i class="fa-
sharp fa-solid fa-magnifying-glass"></i>Kunjungi</a></li>
                           \langle/ul>
                       </div>
                  \langlediv\rangle\langle div>
         \langle div>
```
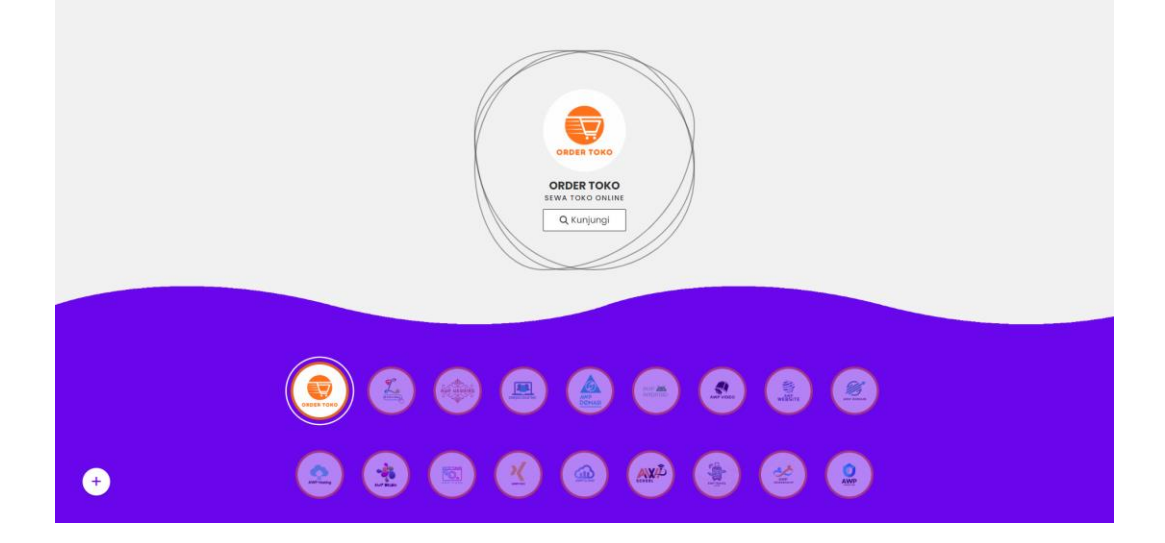

Gambar 4.6 Halaman Layanan

<span id="page-34-0"></span>4. Halaman Galeri

Halaman Galeri adalah halaman yang bertujuan untuk menampilkan galeri dari perusahaan, terdiri dari data judul, gambar, keterangan, dan tanggal galeri tersebut.

```
Code:
<div class="title">
          <h1>Judul Galeri</h1>
    \langlediv\rangle <div class="container">
          <div class="card-panduan">
              \text{br} <h2>Hari tt/bb/tttt</h2>
              p Lorem, ipsum dolor sit amet consectetur 
adipisicing elit.
              \langle/p>
              <br><br>
         \langle/div\rangle\langle /div>
     <div class="btn">
          <a href="#"><button>Kembali</button></a>
    \langlediv>
```
<span id="page-35-0"></span>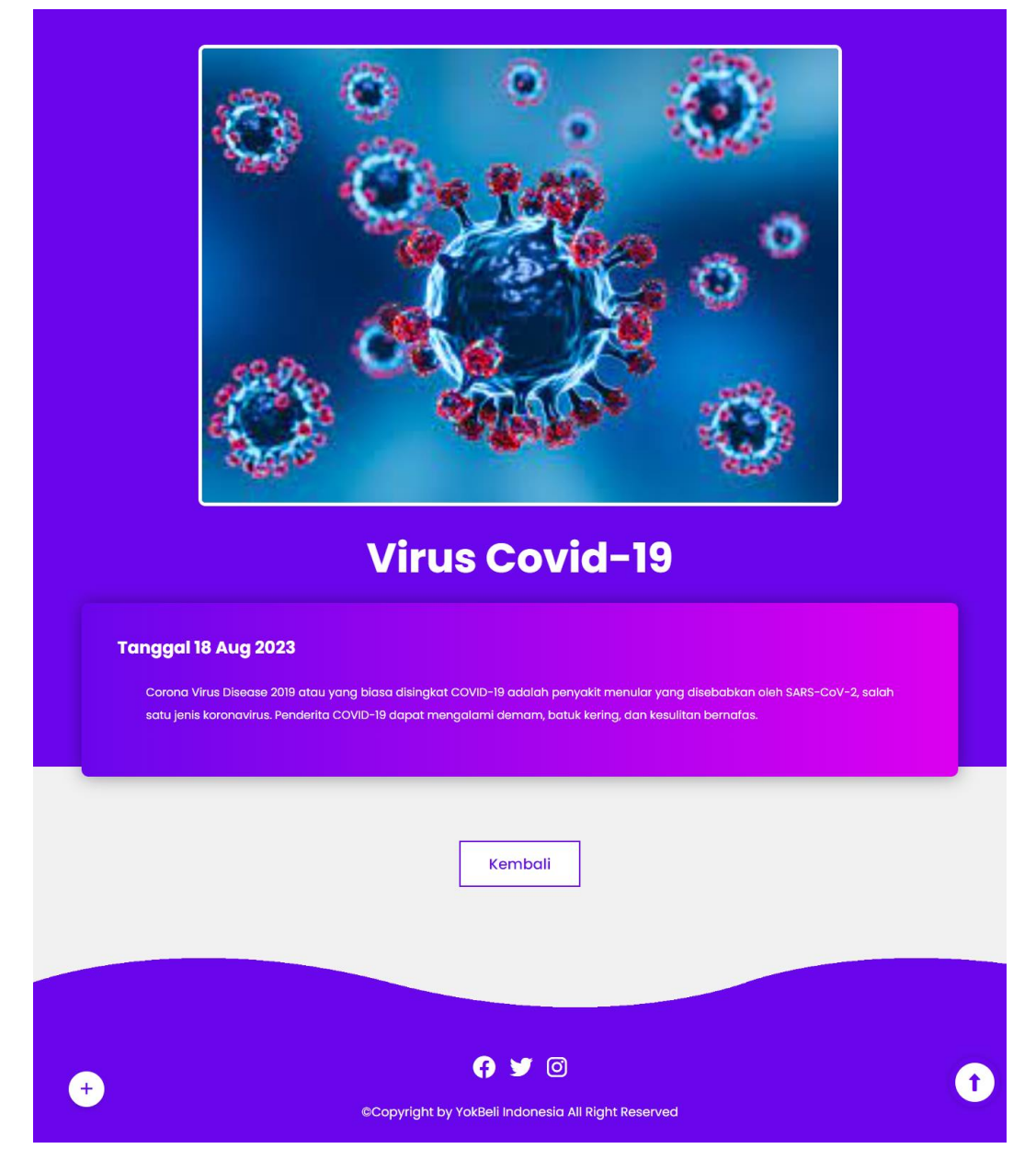

Gambar 4.7 Halaman Galeri

5. Halaman Berita

Halaman Berita adalah halaman yang bertujuan untuk menampilkan berita dari perusahaan, terdiri dari data judul, gambar, informasi, dan tanggal berita tersebut.

```
Code:
<div class="title">
          <h1>Judul Berita</h1>
    \langle div>
     <div class="container">
          <div class="card-panduan">
              \langlebr>
               <h2>Hari tt/bb/tttt</h2>
               <p>Lorem ipsum dolor sit amet consectetur 
adipisicing elit.
              \langle/p>
              <br><br>
         \langle div>
    \langle /div>
     <div class="btn">
          <a href="#"><button>Kembali</button></a>
    \langlediv>
```
<span id="page-37-0"></span>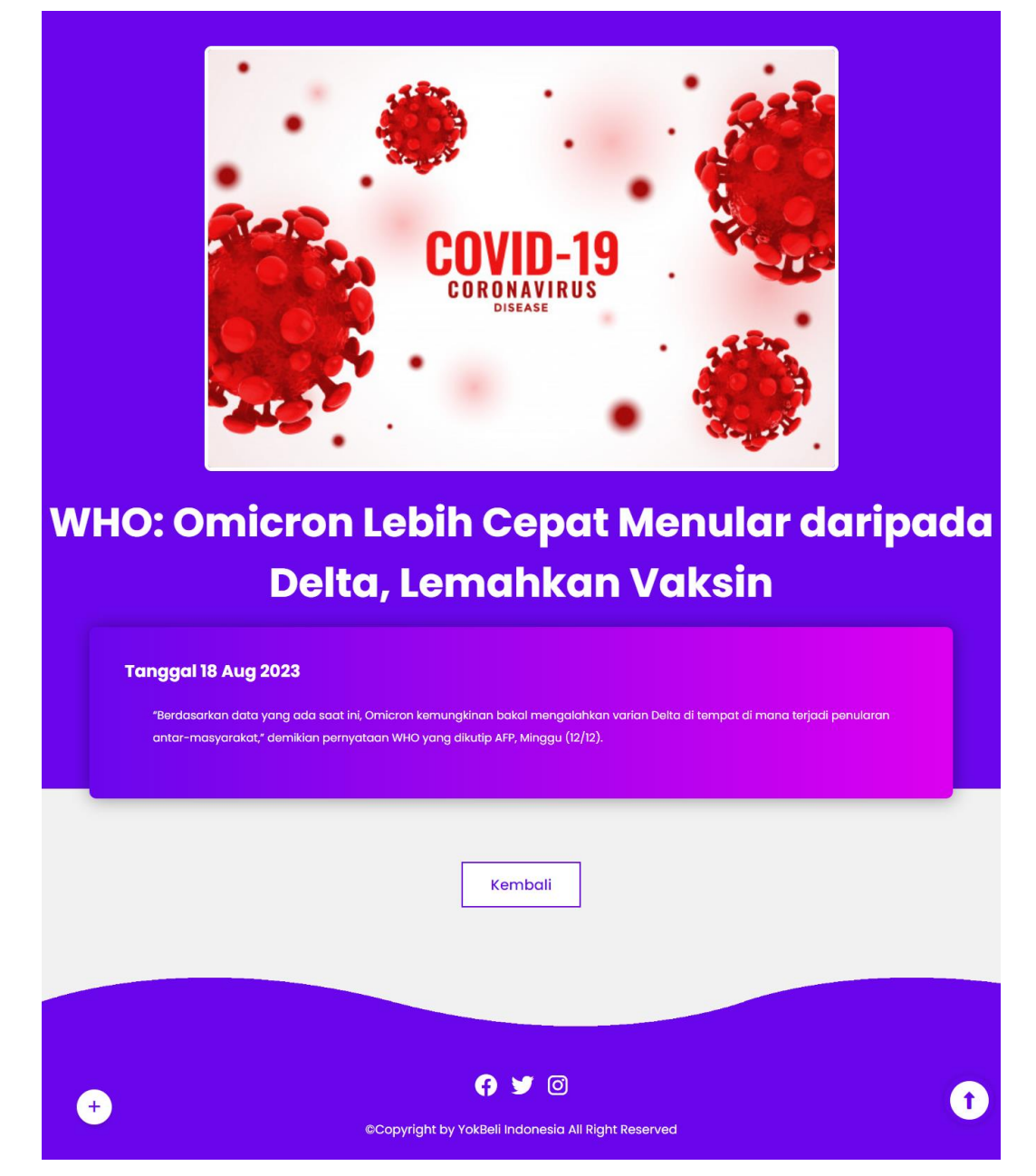

Gambar 4.8 Halaman Berita

#### 6. Halaman Panduan Belanja

Halaman Panduan Belanja adalah halaman yang bertujuan untuk menyampaikan secara singkat bagaimana proses dalam membeli suatu produk pada marketplace YokBeli..

```
Code:
<section class="top">
         <div class="main">
             <div class="video-and-text">
                 <iframe
src="https://www.youtube.com/embed/J3ahz55hht8"
title="YouTube video player" frameborder="0"
allow="accelerometer; autoplay; clipboard-write; encrypted-
media; gyroscope; picture-in-picture; web-share"
allowfullscreen></iframe><br>
                  <p>Silahkan di klik link diatas ini, untuk 
melihat Video Panduan<br> / Tutorial Cara Belanja di 
Marketplace YOKBELI :)</p>
            \langle div>
             <div class="all-text">
                 <h4>Cara / Panduan Belanja (Umum)</h4>
                  <h1>PT. Yok Beli Indonesia</h1>
                 <li>1. Login di Marketplace <a
href="https://yokbeli.id/"
target=" blank">YOKBELI.ID</a></li>
                 <li>2. Memilih Kategori barang/jasa yang 
ingin dibeli</li>
                 <li>3. Memilih Produk yang akan dibeli</li>
                 <li>4. Mengisi Kuantitas Produk yang akan 
dibeli</li>
                 <li>5. Memilih Pilihan Pengiriman (Kurir 
Nasional, Kurir Lokal, Kurir Toko (COD))</li>
                 <li>6. Memilih Metode Pembayaran (Pembayaran 
Manual / Payment Gateway) </li>
                 <li>7. Melakukan Cetak Bukti Pesanan/ Invoice 
Transaksi</li>
                 <li>8. Selanjutnya menunggu Produk yang 
dipesan sampai ke Tujuan (diterima oleh Pembeli).9. Proses 
belanja selesai</li>
```
# $\langle$ div $\rangle$

 $\langle$ div $\rangle$ 

</section>

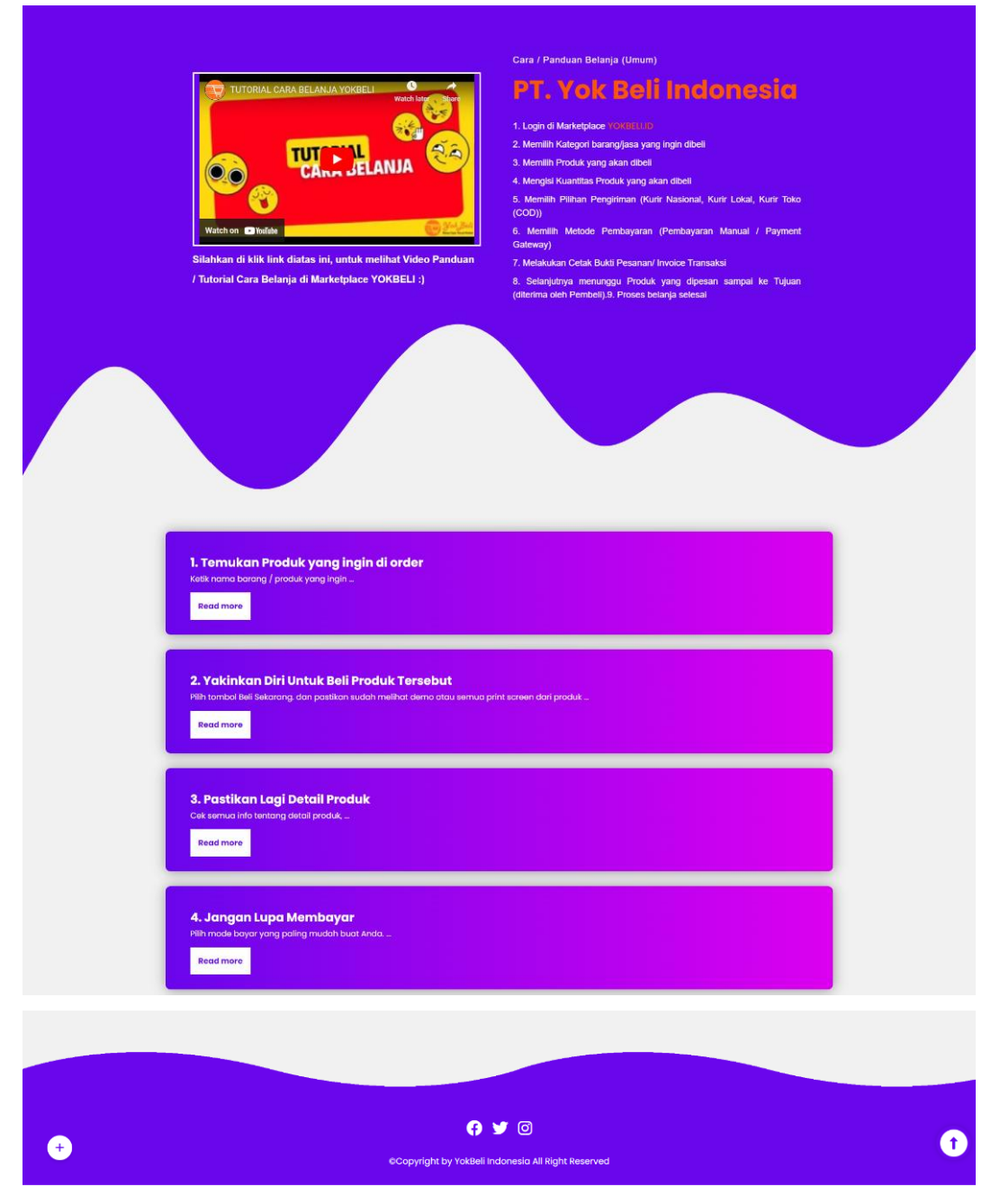

<span id="page-39-0"></span>Gambar 4.9 Halaman Panduan Belanja

### 7. Halaman Tentang Kami

Halaman Tentang Kami adalah halaman yang bertujuan untuk menyampaikan secara singkat apa itu marketplace YokBeli, dan juga penambahan FAQ perusahaan agar memudahkan pengguna mendapatkan informasi tersebut.

```
Code:
<section class="about">
         <div class="hero">
             <img src="assets/img/about.jpg" alt="">
             <div class="all-text">
                  <h4>Tentang Kami</h4>
                  <h1>PT. Yok Beli Indonesia</h1>
                  <p>Marketplace <a href="https://yokbeli.id/"
target="_blank">YokBeli</a> merupakan salah satu perusahaan 
e-commerce di Indonesia. Didirikan oleh PT. YOK BELI 
INDONESIA pada 02 September 2022, dengan legalitas Sertifikat 
Pendaftaran Pendirian Perseroan Perorangan yang dikeluarkan 
oleh Kementerian Hukum dan Hak Asasi Manusia Republik 
Indonesia dengan NOMOR : AHU-036252.AH.01.30.Tahun 2022.</p>
            \langle/div\rangle\langlediv\rangle </section>
```
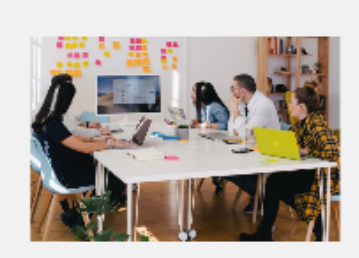

# Tontang Komi

# PT. Yok Beli **Indonesia**

Moreologiczy Yodból mierozofian sobił sicili partizatornie vommiana eli incentowała (człokom oko $\mathbb{R}^n$ Vice Billi incentowała poeza (człokowym poeza (człokowym poeza)<br>1992: do grupo kogolskie testator incendentowała (c

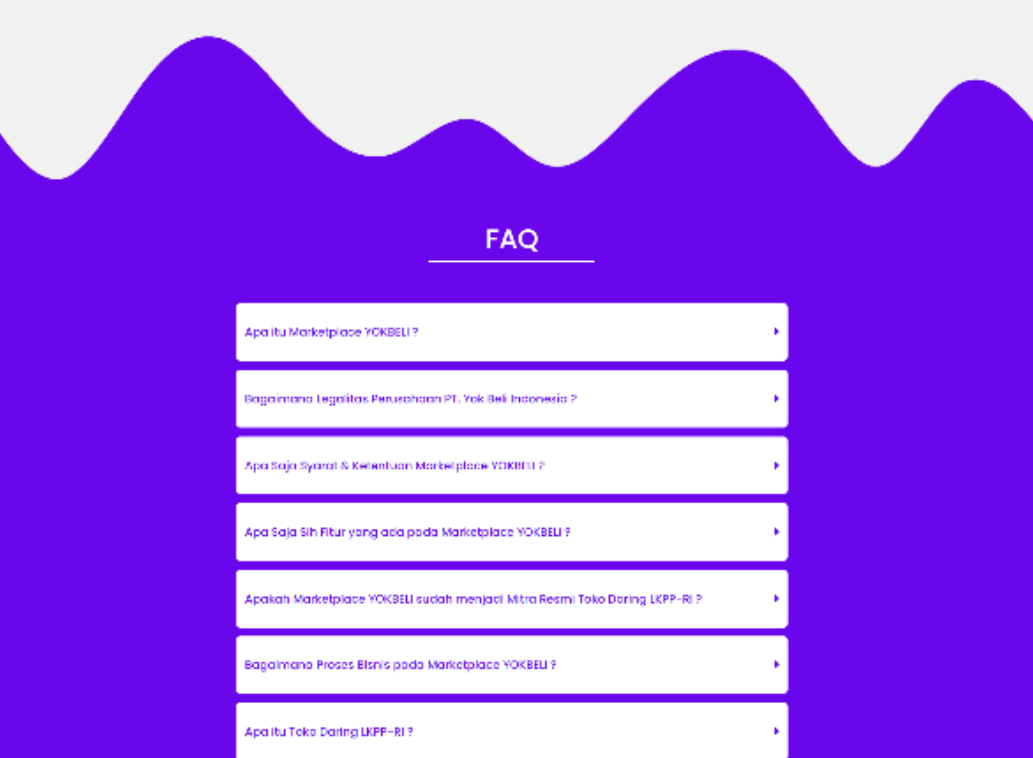

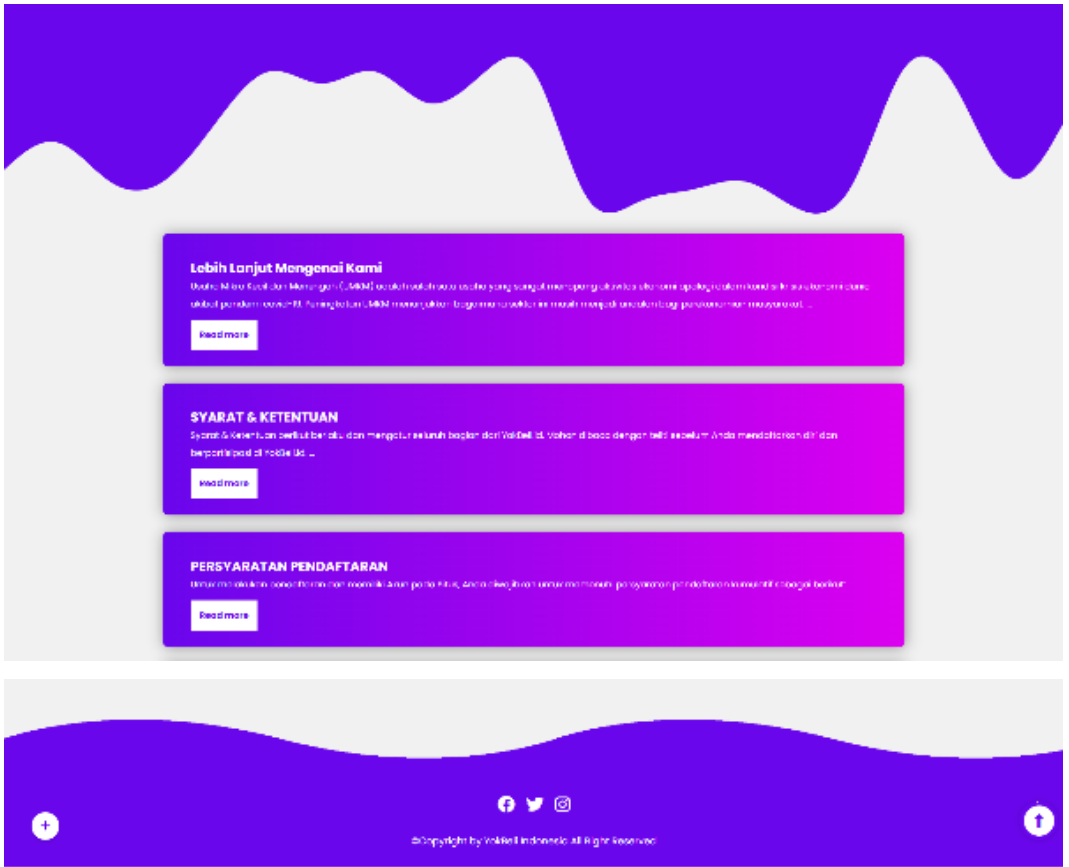

Gambar 4.10 Halaman Tentang Kami

<span id="page-42-0"></span>8. Halaman Login Admin

Halaman Login Admin adalah halaman yang bertujuan agar admin bisa masuk ke dalam dashboard untuk mengelola data berita dan galeri. untuk mengakses halaman ini admin dapat melakukannya dengan mengakses halaman https://yok-beli.my.id/login

```
Code:
<div class="main">
         <div class="header">
              <img src="assets/img/yokbeli-circle.png"
width="55" alt="">
              <h2>Login as Admin</h2>
        \langle/div\rangle <div class="input-login">
              <form action="">
```

```
 <input type="Email" placeholder="Enter Email"
required>
                  <input type="password" placeholder="Enter 
Password" required>
                 <center><br/>button>Submit</button></center>
              </form>
        \langle div>
     </div>
```
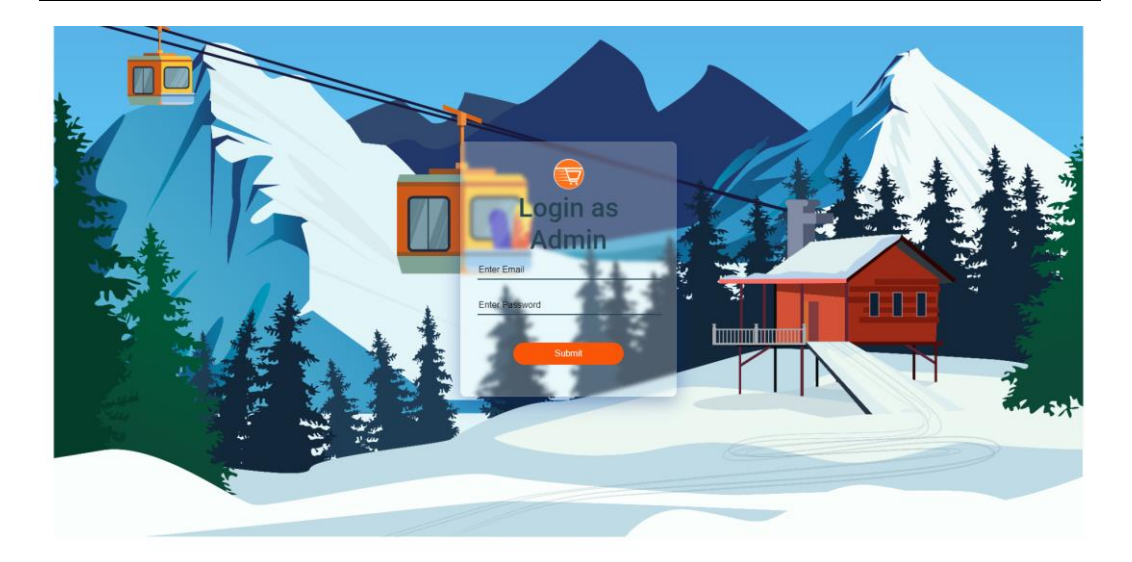

Gambar 4.11 Halaman Login Admin

# <span id="page-43-0"></span>9. Halaman Dashboard

Halaman Dashboard adalah halaman yang hanya dapat diakses oleh admin, dan bertujuan mengelola data berita dan juga galeri.

```
Code:
<a class="navbar-brand" href="#">
         <img src="assets/img/yokbeli-circle.png" alt="Rumah 
Impian" width="30" class="me-2">
         Yok Beli Indonesia
      \langlea>
       <button class="navbar-toggler" type="button" data-bs-
toggle="collapse" data-bs-target="#navbarNav"
         aria-controls="navbarNav" aria-expanded="false" aria-
label="Toggle navigation">
         <span class="navbar-toggler-icon"></span>
```
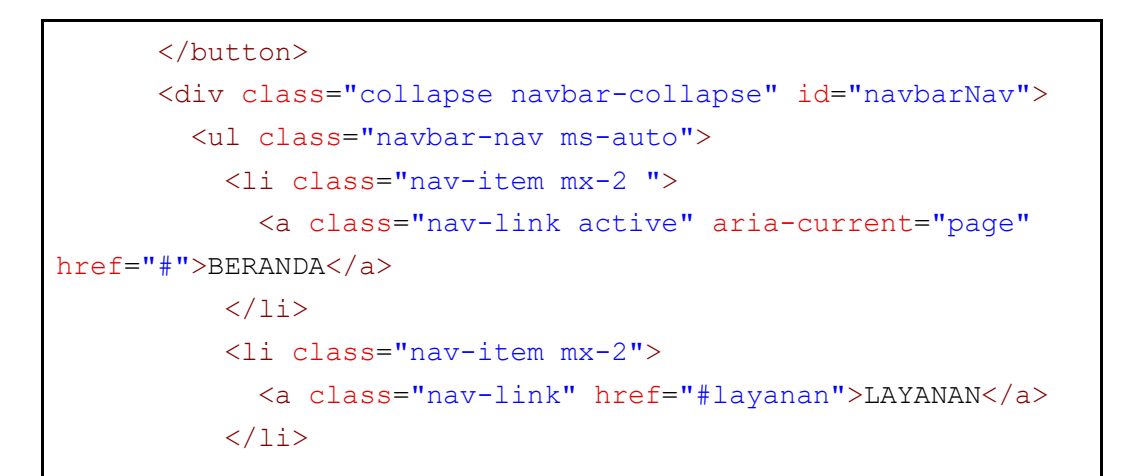

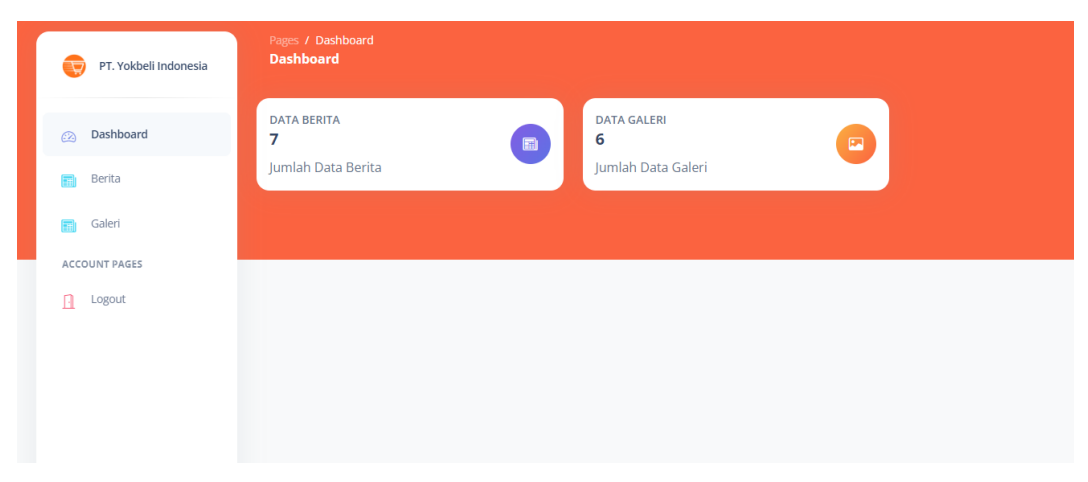

Gambar 4.12 Halaman Dashboard

<span id="page-44-0"></span>10. Halaman Dashboard Data Galeri

Halaman Dashboard Data Galeri adalah halaman yang bertujuan untuk mengelola data galeri, seperti menambahkan galeri baru, edit, ataupun hapus data tersebut.

```
Code:
<a class="navbar-brand" href="#">
         <img src="assets/img/yokbeli-circle.png" alt="Rumah 
Impian" width="30" class="me-2">
         Yok Beli Indonesia
       </a>
       <button class="navbar-toggler" type="button" data-bs-
toggle="collapse" data-bs-target="#navbarNav"
        aria-controls="navbarNav" aria-expanded="false" aria-
label="Toggle navigation">
```

```
 <span class="navbar-toggler-icon"></span>
       </button>
       <div class="collapse navbar-collapse" id="navbarNav">
         <ul class="navbar-nav ms-auto">
           <li class="nav-item mx-2 ">
             <a class="nav-link active" aria-current="page"
href="#">BERANDA</a>
          \langle/li>
           <li class="nav-item mx-2">
             <a class="nav-link" href="#layanan">LAYANAN</a>
```

| Galeri                  | Pages / Galeri |                   |            |                 |               |
|-------------------------|----------------|-------------------|------------|-----------------|---------------|
|                         | Data Galeri    |                   |            |                 | Create New +  |
|                         | NO JUDUL       | KETERANGAN        | TANGGAL    | <b>GAMBAR</b>   | <b>ACTION</b> |
| 1                       | dasdasd        | dasdasdas         | 2023-07-19 | Download +      | B Delete      |
| $\overline{a}$          | adsdasdasd     | dasdadasdasd      | 2023-07-19 | Download +      | B Delete      |
| $\overline{\mathbf{3}}$ | asdfasdfa      | asdfasd           | 2023-07-19 | Download +      | B Delete      |
| $\overline{a}$          | asdfasdf       | asdfasdf          | 2023-07-19 | Download +      | B Delete      |
| 5                       | asdfasd        | sdfasdf           | 2023-07-19 | Download $\pm$  | B Delete      |
| 6                       | Gambar Keren   | <b>INI GAMBAR</b> | 2023-07-19 | Download $\div$ | B Delete      |
|                         |                |                   |            |                 |               |
|                         |                |                   |            |                 |               |

<span id="page-45-0"></span>Gambar 4.13 Halaman Dashboard Data Galeri

11. Halaman Dashboard Input Data Berita

Halaman Dashboard Data Berita adalah halaman yang bertujuan untuk mengelola data berita, seperti menambahkan berita baru, edit, ataupun hapus data tersebut.

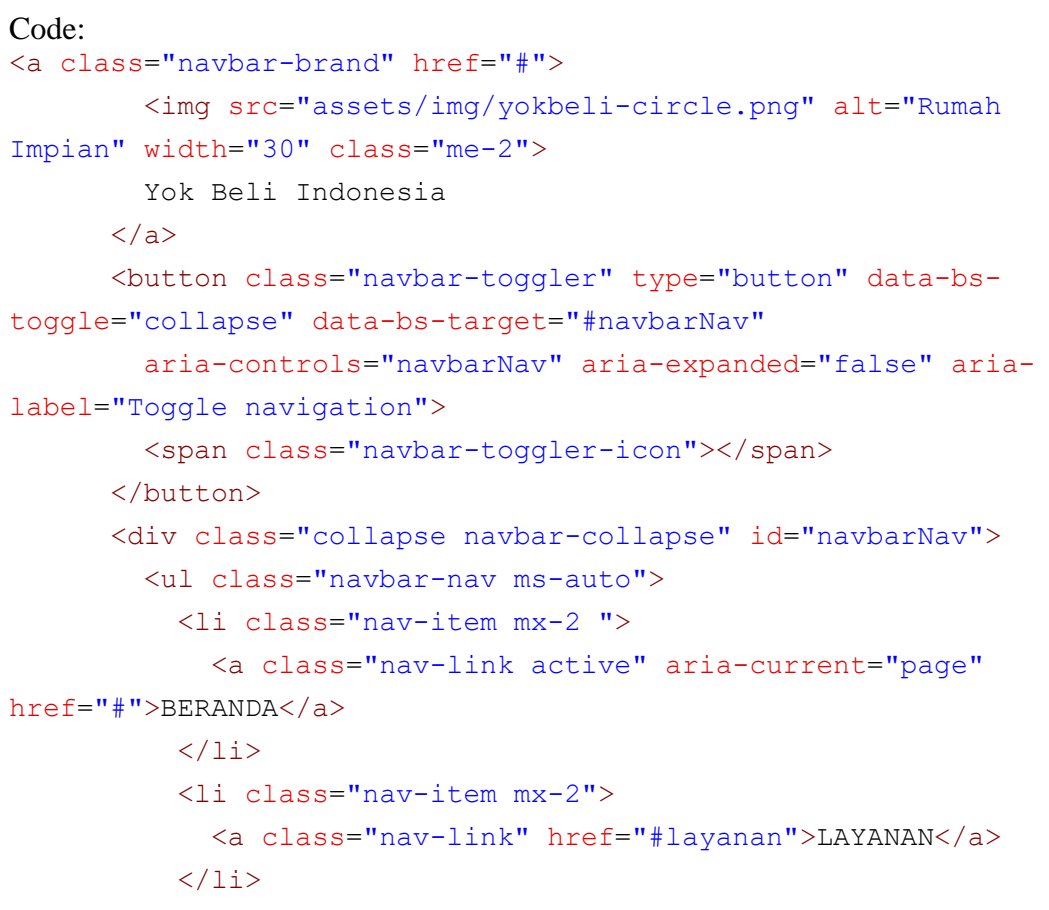

| <b>Berita</b>  | Pages / Berita |               |                |            |                                      |
|----------------|----------------|---------------|----------------|------------|--------------------------------------|
|                | Data Berita    |               |                |            | Create New +                         |
| NO             | <b>IUDUL</b>   | ISI BERITA    | <b>TANGGAL</b> | GAMBAR     | ACTION                               |
|                | dsadasdas      | dasdasdasd    | 2023-07-19     | Download + | <b><i>O</i></b> Edit <b>B</b> Delete |
| $\overline{2}$ | dasdasdasd     | dasdasdads    | 2023-07-19     | Download + | B Delete                             |
| 3              | sdasdasdasd    | dasdasdasdasd | 2023-07-19     | Download + | B Delete                             |
| 4              | dsadasdas      | dasdasdasd    | 2023-07-19     | Download + | B Delete                             |
| 5              | Gambar 1       | dsfsdf        | 2023-07-19     | Download + | <b><i>O</i></b> Edit <b>B</b> Delete |
| 6              | Judul Ayam 2   | lorem         | 2023-07-19     | Download + | B Delete                             |
| $\overline{7}$ | Judul ayam     | lorem         | 2023-07-19     | Download + | B Delete                             |
|                |                |               |                |            |                                      |
|                |                |               |                |            |                                      |

<span id="page-46-0"></span>Gambar 4.14 Halaman Dashboard Data Berita

### <span id="page-47-0"></span>**4.2.4 Dampak Implementasi Sistem**

.Pada sistem yang telah dibuat ini, terdapat beberapa dampak yang terjadi, baik kepada perusahaan maupun diri penulis sendiri, seperti:

- Sistem ini telah digunakan dan perusahaan dapat meng-*update* berita dan galeri mereka.
- Penulis menghadapi kendala beradaptasi dengan lingkungan kerja, kurang percaya diri dalam berkomunikasi, dan kesulitan memahami pekerjaan dan perangkat yang digunakan
- Pengalaman ini juga membuka peluang karir yang lebih luas dan meningkatkan kemampuan penulis dalam perancangan serta pengembangan sistem berbasis web.

# **BAB V KESIMPULAN**

#### <span id="page-48-2"></span><span id="page-48-1"></span><span id="page-48-0"></span>**5.1 Kesimpulan**

Selama magang di PT. Yokbeli Indonesia, penulis telah belajar dan terlibat dalam kegiatan menjadi seorang developer website. Penulis menghadapi kendala beradaptasi dengan lingkungan kerja, kurang percaya diri dalam berkomunikasi, dan kesulitan memahami pekerjaan dan perangkat yang digunakan.

Namun, penulis berhasil mencapai target - targetnya dan terlibat dalam pengembangan dan implementasi Sistem informasi *company profile* PT. Yokbeli Indonesia. Proyek ini melibatkan analisis data, perancangan sistem, dan pengembangan aplikasi dengan menggunakan bahasa pemrograman PHP, basis data MySQL, dan framework Laravel.

Dalam proses ini, penulis bekerja dengan perangkat keras dan perangkat lunak yang relevan dan menghadapi tantangan yang diatasi dengan kesabaran dan semangat belajar. Secara keseluruhan, pengalaman Kerja Praktek ini telah memberikan penulis peluang untuk mengaplikasikan pengetahuan dan keterampilan yang diperoleh selama studi di Jurusan Teknik Informatika Program Studi Rekayasa Perangkat Lunak Politeknik Negeri Bengkalis.

Proses magang pada PT. Yokbeli Indonesia dilakukan dengan interaksi yang mirip seperti antara client dengan developer. Karena proses magang dilaksanakan melalui online, maka dapat dikatakan mirip seperti *freelance.* Tidak ada lagi proses bimbingan kepada mahasiswa, seperti arahan kegiatan pembelajaran, maka dari itu diharapkan mahasiswa untuk memiliki *basic* dalam developer aplikasi supaya memudahkan dalam pengerjaan projek yang diberikan.

Selain itu, pengalaman ini juga membuka peluang karir yang lebih luas dan meningkatkan kemampuan penulis dalam perancangan serta pengembangan sistem berbasis web.

### **5.2 Saran**

<span id="page-49-0"></span>Berikut adalah beberapa saran yang dapat diberikan berdasarkan pengalaman penulis selama magang di PT. Yokbeli Indonesia dan pengembangan Sistem Informasi *Company Profile*:

- 1. Melakukan survei dan wawancara lebih mendalam dengan pengguna potensial sistem untuk memahami kebutuhan mereka secara lebih baik dan memastikan aplikasi yang dikembangkan sesuai dengan ekspektasi mereka.
- 2. Tidak ada lagi proses bimbingan kepada mahasiswa, seperti arahan kegiatan pembelajaran, maka dari itu diharapkan mahasiswa untuk memiliki *basic* dalam developer aplikasi supaya memudahkan dalam pengerjaan projek yang diberikan.
- 3. Berkomunikasi secara efektif dengan tim dan mentor selama magang untuk meningkatkan pemahaman tentang tugas dan peran yang diharapkan, serta meminta bantuan saat menghadapi kendala.
- 4. Terus mengembangkan kemampuan teknis dan interpersonal, seperti belajar bahasa pemrograman baru, mengikuti tren teknologi terkini, dan mempraktikkan keterampilan komunikasi dalam lingkungan kerja.
- 5. Selalu menjaga etika kerja yang baik dan profesionalisme dalam lingkungan kerja, termasuk menghormati aturan dan prosedur perusahaan, bekerja sama dengan rekan kerja, dan menyelesaikan tugas dengan tepat waktu.

Diharapkan dengan menerapkan saran-saran di atas, penulis dan individu lain yang menjalani magang di bidang IT akan dapat memaksimalkan pengalaman mereka dan meningkatkan peluang kesuksesan dalam karier mereka.

# **DAFTAR PUSTAKA**

<span id="page-50-0"></span>Nugraha, T. S., Kusnadi, K., & Hardian, R. (2021). Rancang Bangun Sistem Informasi Company Profile dengan Menggunakan Metode Scrum pada PT. Hasna Satya Negara Berbasis Web. *Jurnal Ilmiah Intech: Information Technology Journal of UMUS*, *3*(02), 171-179.

Rahmanto, Y. (2021). Rancang Bangun Sistem Informasi Manajemen Koperasi Menggunakan Metode Web Engineering (Studi Kasus: Primkop Kartika Gatam). *Jurnal Data Mining Dan Sistem Informasi*, *2*(1), 24-30.

# **DAFTAR LAMPIRAN**

<span id="page-51-0"></span>**Lampiran 1 Dokumentasi Presentasi dan Evaluasi Sistem Informasi Company Profile dengan Pembimbing KP via Zoom Meeting**

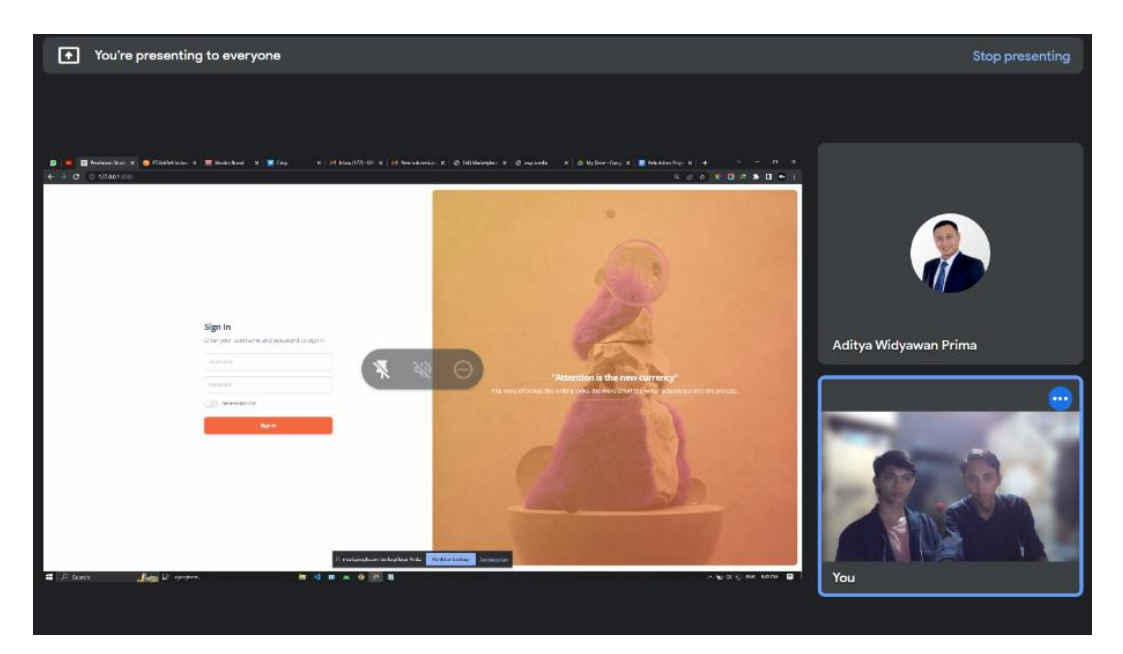